## MANAGING CITATIONS IN CHINESE LANGUAGES: MENDELEY, ZOTERO AND MORE

Tang Li, Susan Xue March 25, 2014

# **Outline**

- Overview of Citation Management Tools
	- Comparison
	- Compatibility with Chinese databases
- Zotero
- Mendeley
- Mendeley and Zotero

## Overview of citation management tools

- What is citation management software?
- Types of citation management software
	- Desktop software (e.g. EndNote)
	- Web-based application (e.g. RefWorks)
	- Web-based plug-in (e.g. Zotero)
- Subscription VS Open source / Free of charge

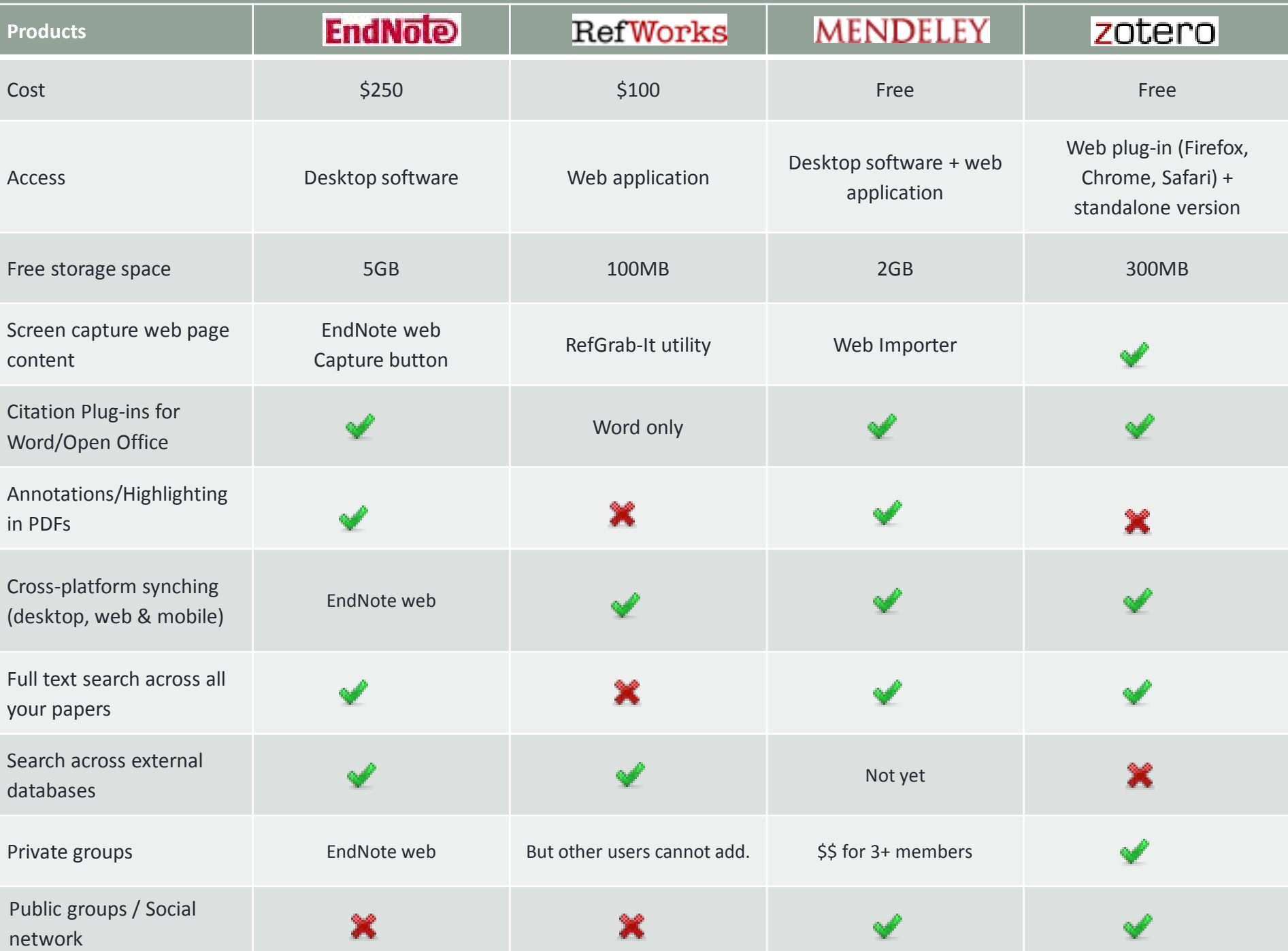

# Chinese Citation Management Tools

- NoteExpress (Beijing)
	- Center for East Asian Studies, Stanford **University**
- NoteFirst (Xi'an)
- Functionality?
	- Compatibility with western materials
	- Citation styles

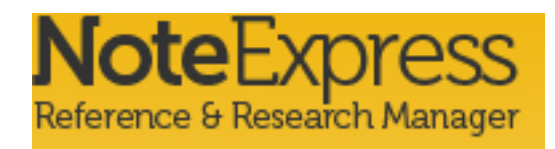

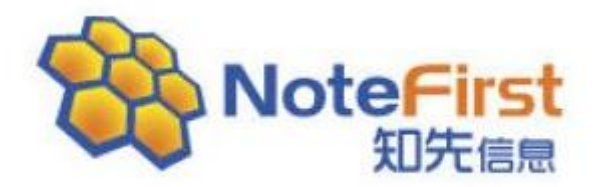

### **Books**

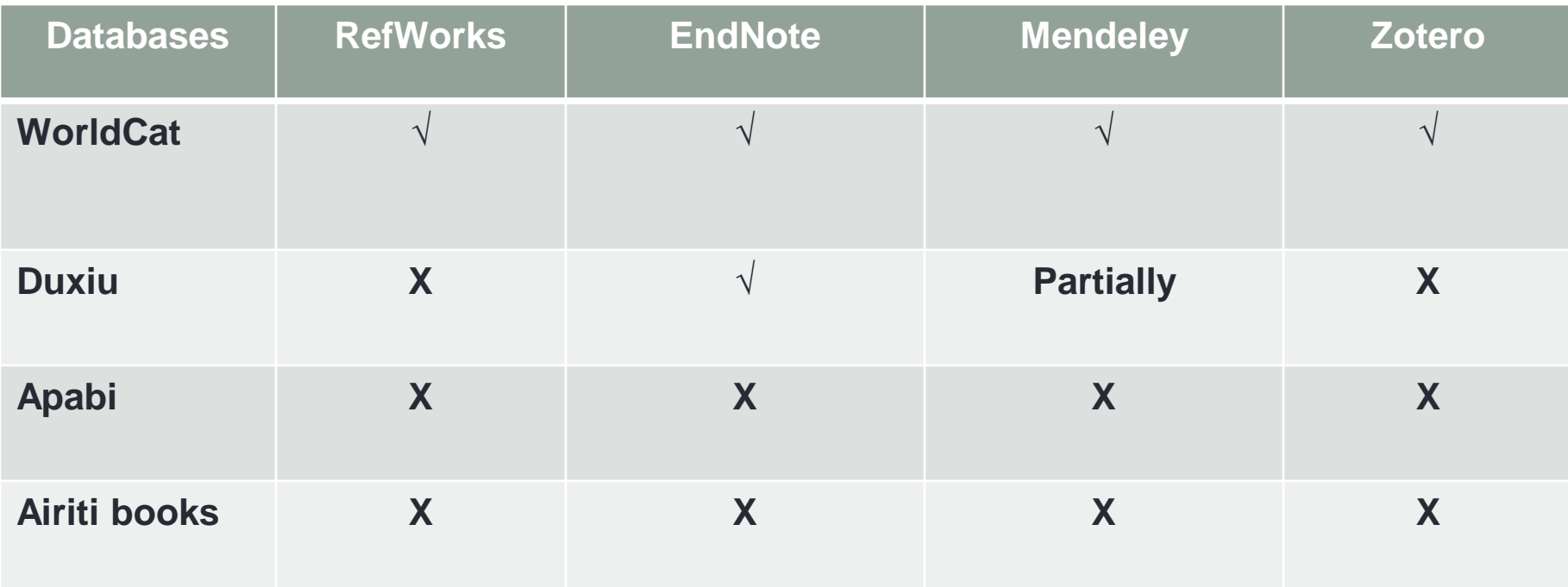

#### **Notes for WorldCat:**

- **1. You need use WorldCat.org version to export citations to a citation manger.**
- **2. If you want to display original scripts in RefWorks/EndNote/Mendeley, you need to select "Export to EndNote / Reference Manager(non-Latin)" option under "cite/export".**

### Journal & Newspaper articles

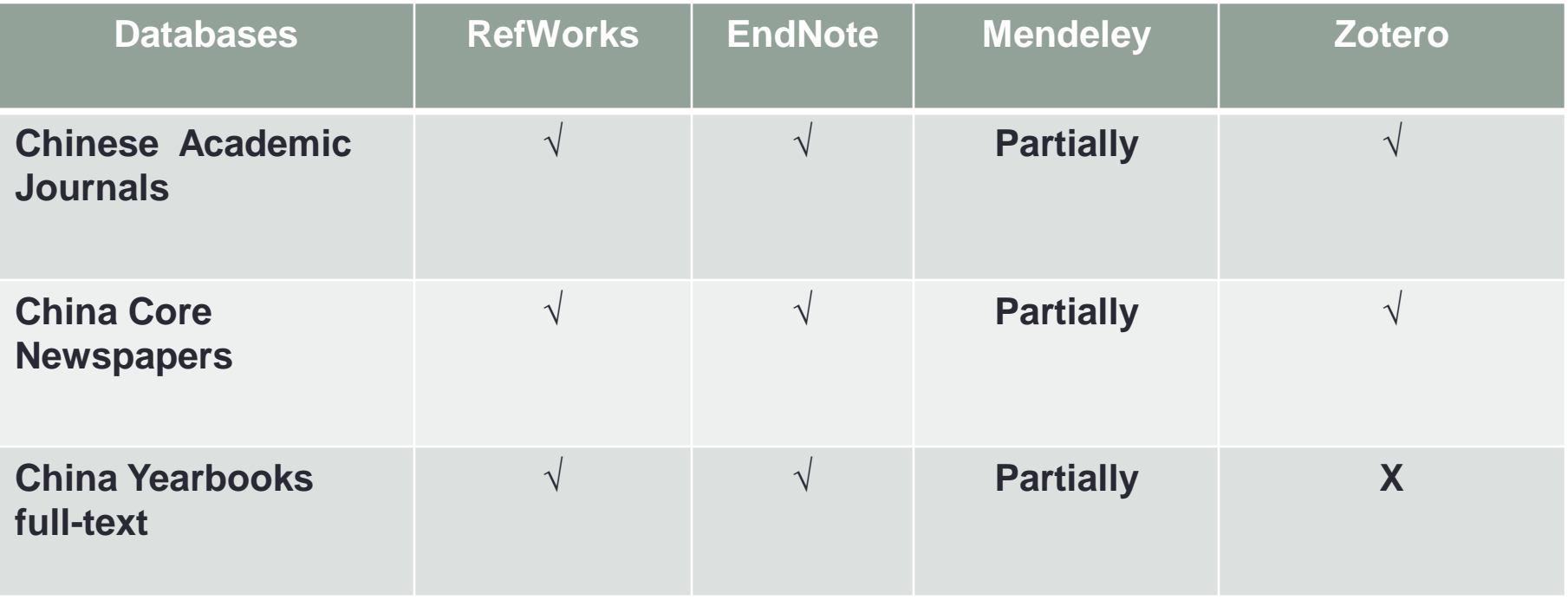

**Notes:** 

- **1. You will get more detailed bibliographic information if you use Zotero to export citations from** *Chinese academic journals* **and** *China core newspapers***.**
- **2. For** *China Yearbook full-text***, you need to switch to the Chinese interface to export citations.**

### Journal & Newspaper Articles (Cont'd)

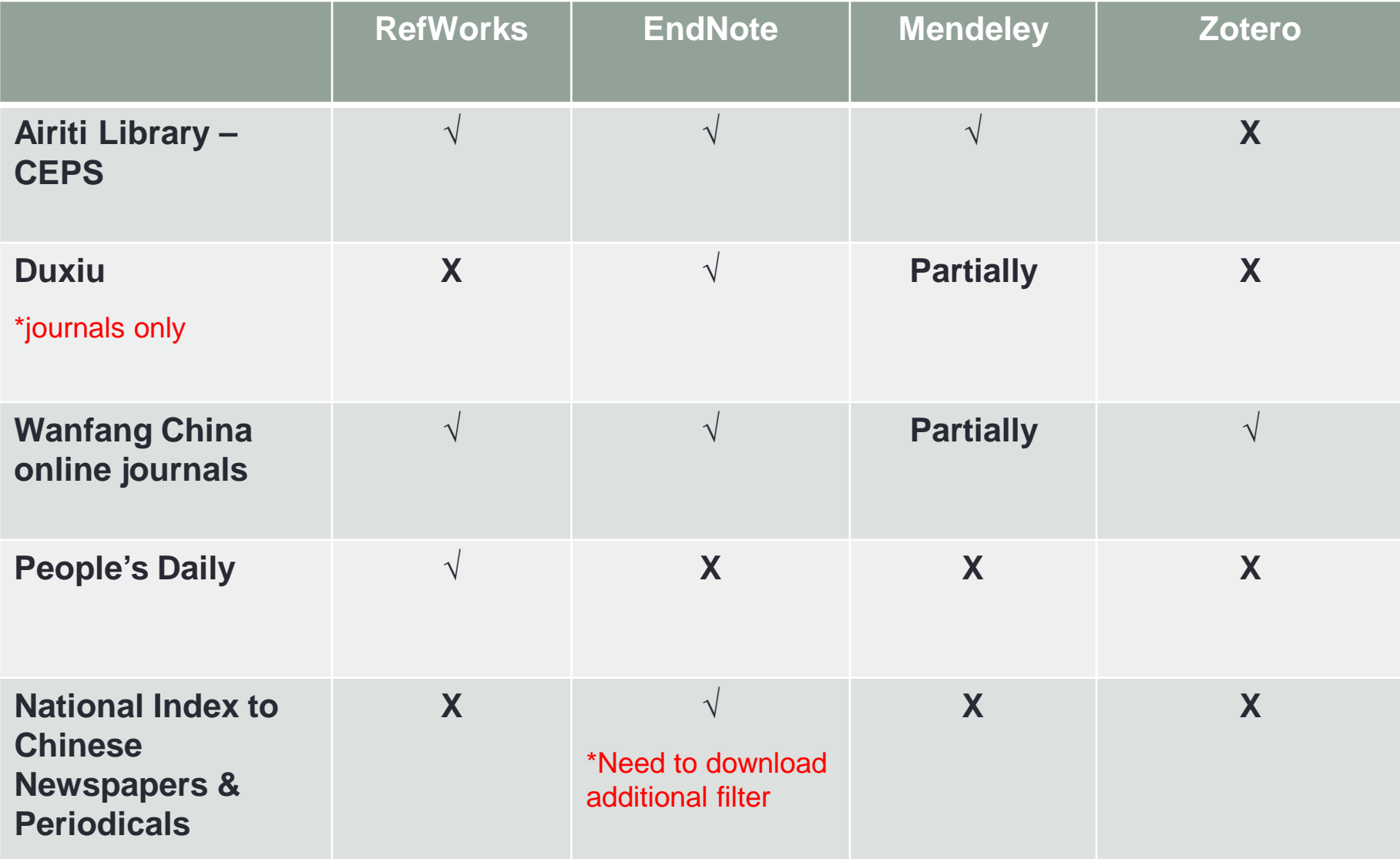

### **Other Databases**

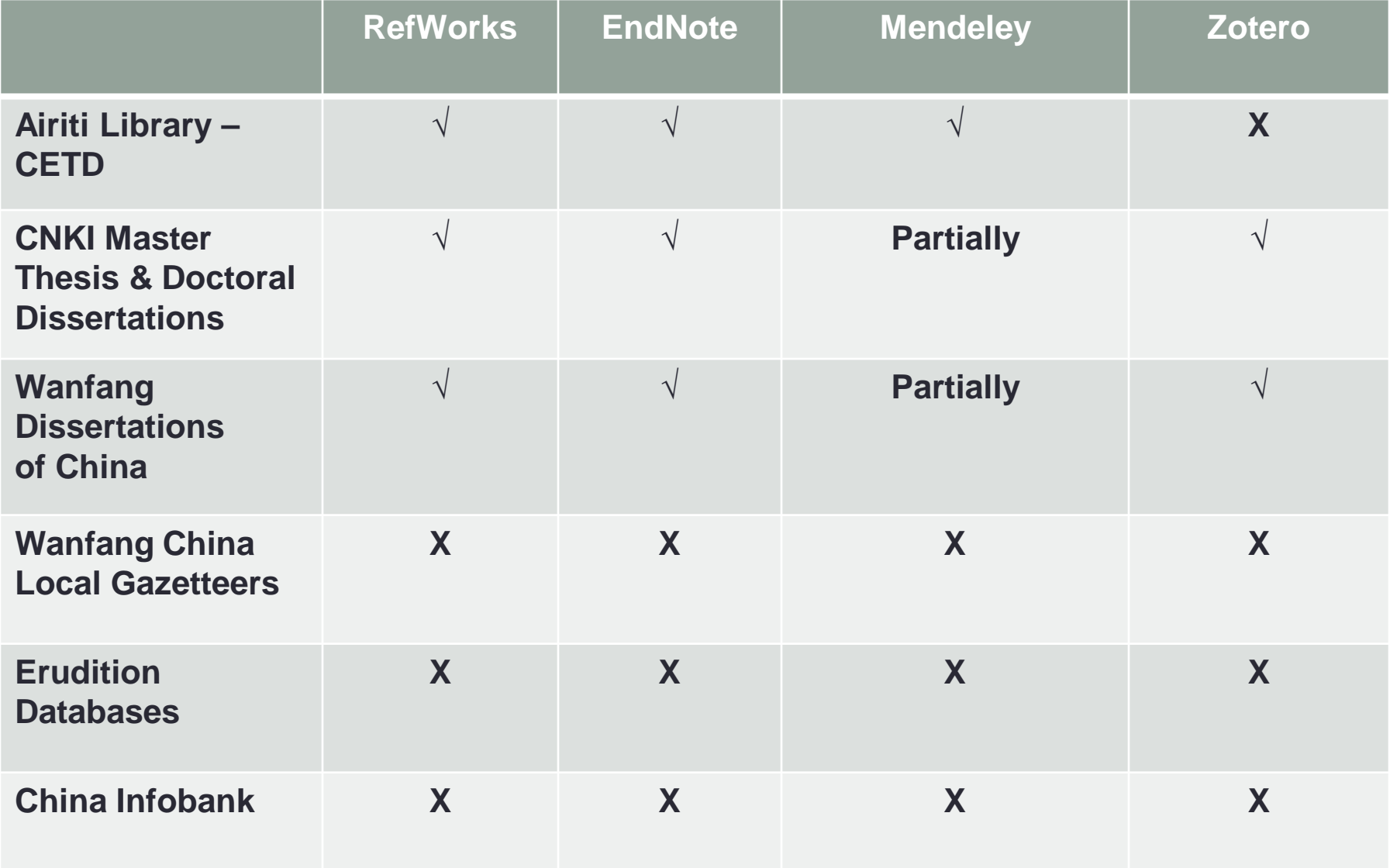

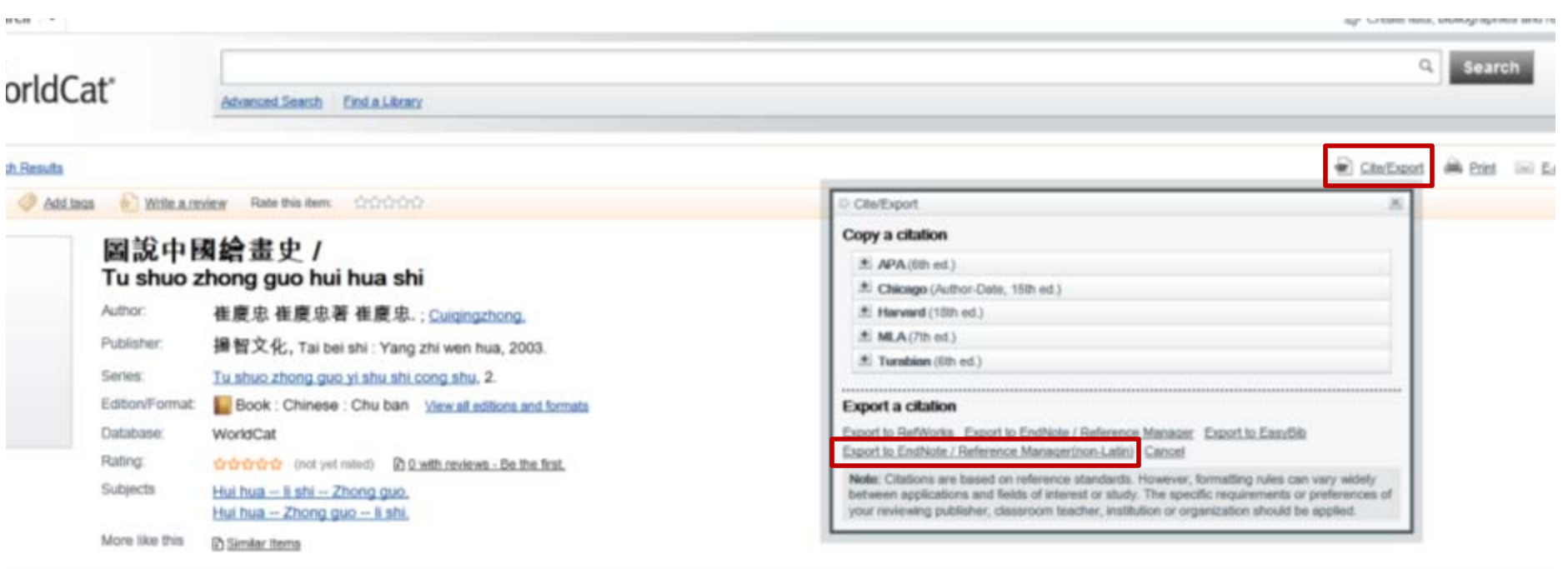

connected to the YALE UNIV LIBR network cal aervices for this item or electronic versions Search the catalog at Yale University Library QCLC FirstSearch apy in the library

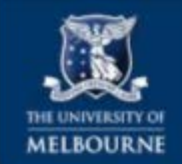

#### **University Library**

Library » Subject Research Guides » EndNote for Chinese Studies

#### **EndNote for Chinese Studies**

Offers tips on Unicode characters in EndNote. How to get Chinese items for your references

Asian fonts requirements on your PC Home **Displaying Chinese (Unicode) Characters in Endnote Importing filters for Chinese language databases Downloading References from Chinese databases** Other tips

Last Updated: May 27, 2012 | URL: http://unimelb.libguides.com/Endnote\_ChineseStudies | A Print Guide | SRSS Updates

Importing filters for Chinese language databases 平 Comments(0) 出 Print Page

#### **Importing filters**

An EndNote Filter tells EndNote how to interpret information in records downloaded or saved from a citation database. Filters act as translators so the information can be imported into your EndNote library. Each database has its own way to organize data, so there needs to be a different filter for each database.

Saving and importing records is the method of transferring Chinese records from Chinese language databases into EndNote. Using the Import Filter method, records are saved as text files and then imported into EndNote via an appropriate Import Filter.

Endnote filters use the file extension of ".enf"

**Chinese Academic Journal** 

Download and save the following filters for use with Chinese Studies databases onto your computer: c:\program files\EndNote \Filters

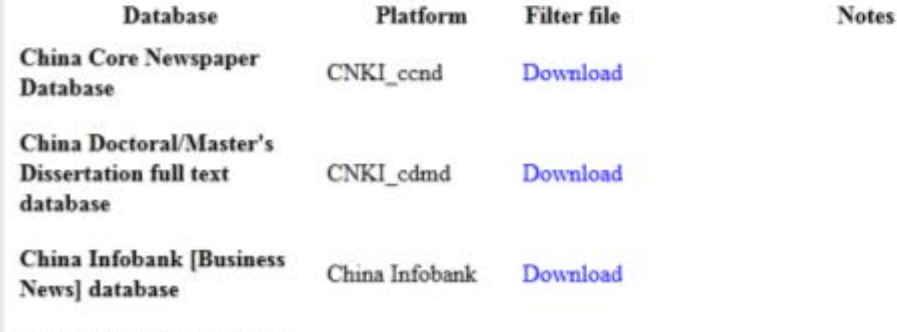

#### **Arts Liaison Team - East** Asian

Search:

This Guide v Search

**Admin Sign In** 

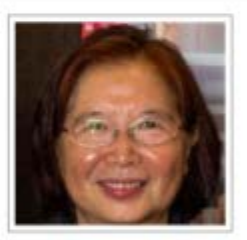

Bick-har Yeung, East Asian Librarian

Contact Info Bick-har Yeung Ground Floor, Baillieu Library.  $(03) - 8344 - 5362$ Send Email

Links: Website / Blog **Profile & Guides** 

Subjects: Chinese Studies, Taiwan Studies, **Asian Studies** 

# Zotero: Features

### • Format

- Web plug-in
	- Firefox extension most functionality
	- Chrome and Safari extensions in conjunction with standalone version
- Standalone version offline
- Fast & easy
	- Scraping metadata from websites One click saves a citation.
	- Works the same for every web page and every database
	- Easy to organize and annotate documents and references.
- Sync & Share Zotero account
- Cons
	- Not workable with all Chinese databases/web sources.
	- Not as robust for data management as other tools (e.g. no search and replace)
	- Low free storage space for files: 300 MB

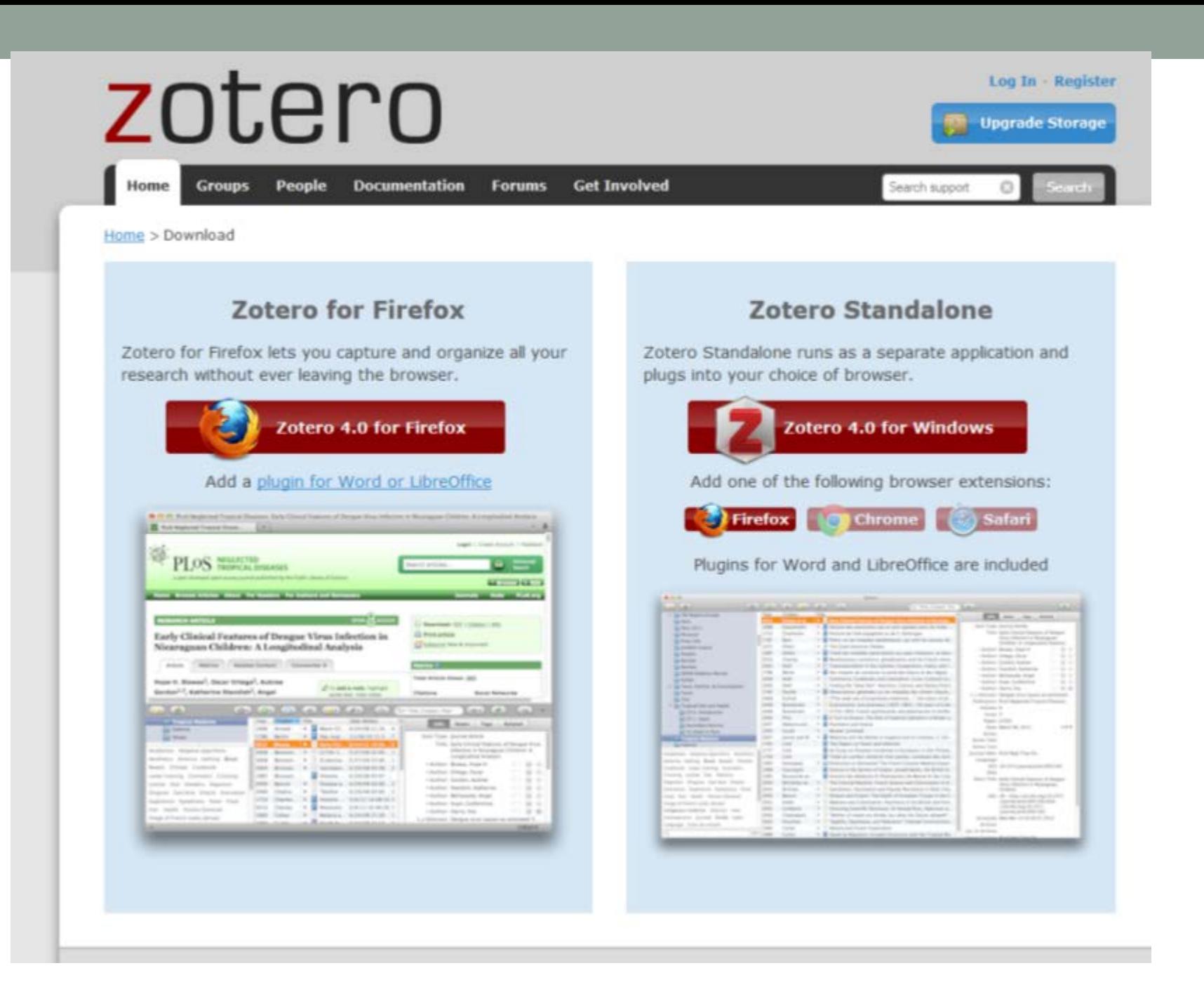

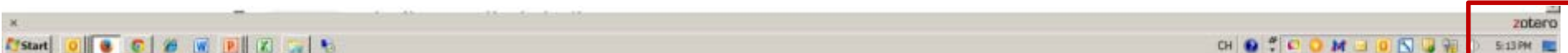

![](_page_14_Picture_1.jpeg)

![](_page_15_Picture_0.jpeg)

![](_page_16_Picture_1.jpeg)

![](_page_17_Picture_5.jpeg)

![](_page_18_Picture_102.jpeg)

### **Dissertation Reviews**

HOME ABOUT US REVIEW CATEGORIES FRESH FROM THE ARCHIVES TALKING SHOP NOTES TESTIMONIALS & FEEDBACK REQUEST REVIEW BECOME A REVIEWER SEARCH

![](_page_18_Picture_3.jpeg)

#### HABSBURG-OTTOMAN ESPIONAGE IN 16TH-C. **MEDITERRANEA...** POSTED BY JOHANN PETITJEAN

A review of Espionage in the 16th Century Mediterranean: Secret Diplomacy, Mediterranean Go-betweens and the Ottoman-Habsburg Rivalry, by Emrah Safa Gürkan. Emrah Gürkan's dissertation deals with the Ottoman-Habsburg rivalry during the 16th century. The author offers

![](_page_18_Picture_6.jpeg)

#### **MUSICAL ECSTASY IN ORIENTAL DANCE POSTED BY KARA MILLER**

A review of "Finding the Feeling" Through Movement and Music: An Exploration of Tarab in Oriental Dance, by Candace Bordelon. Candace Bordelon's dissertation "Finding the Feeling" Through Movement and Music: An Exploration of Tarab in Oriental Dance considers the dancer's

![](_page_18_Picture_9.jpeg)

**MATIONAL ADOUBJEC OF CAMPODIA** 

![](_page_18_Picture_11.jpeg)

**INSTITUTE FRANÇAIS DE PONDICHÉRY, INDIA POSTED BY LUTHER OBROCK** 

**RECE** "The r the de to sha reveal acade career very h Bradle offere excell review helpin steps thesis -Dora Londo Click o for me

**FROM** 

Š  $_{18}^{Op}$ 

![](_page_19_Picture_0.jpeg)

![](_page_20_Picture_1.jpeg)

![](_page_21_Picture_1.jpeg)

![](_page_22_Figure_0.jpeg)

![](_page_23_Picture_1.jpeg)

![](_page_24_Picture_1.jpeg)

![](_page_25_Picture_0.jpeg)

![](_page_26_Picture_1.jpeg)

#### $W$  7 0  $W$  2 0  $+$ Document1 [Compatibility Mode] - Microsoft Word Home Insert Page Layout References Mailings Review View Add-Ins EndNote X7 Acrobat  $\Rightarrow$  Insert a citation Custom Toolbars **COLLA PRODUCE** 海 **Document Preferences**  $\vert x \vert$ Otation Style: American Anthropological Association  $\overline{a}$ American Psychological Association 6th edition Cell Chicago Manual of Style 16th edition (author-date) Chicago Manual of Style 16th edition (full note) Display Otations As: G Footnotes C Endnotes Format Using:  $G$  Fields Microsoft Word Fields are less likely to be accidentally modified, but cannot be shared with OpenOffice. The document must be saved in the .doc file format. C Bookmarks Bookmarks are preserved across Microsoft Word and LibreOffice. but may be accidentally modified. For compatibility reasons. citations cannot be inserted into footnotes or endnotes when this option is selected. The document must be saved in the .doc file format.  $\nabla$  Store references in document Storing references in your document slightly increases file size, but will allow you to share your document with others without using a Zotero group. Zotero 3.0 or later is required to update documents created with this option. **OK** Cancel: **[Zotero Style Repository](http://www.zotero.org/styles)** to add more citation styles.

![](_page_28_Picture_1.jpeg)

![](_page_29_Picture_1.jpeg)

![](_page_30_Picture_0.jpeg)

![](_page_31_Picture_0.jpeg)

![](_page_32_Picture_1.jpeg)

![](_page_33_Picture_1.jpeg)

![](_page_34_Picture_3.jpeg)

![](_page_35_Figure_0.jpeg)

![](_page_35_Picture_19.jpeg)
# **Mendeley**

- What is Mendeley
- Features of Mendeley
- Get started with Mendeley
- Import citations and articles to Mendeley
- Generating citations
- Mendeley and Zotero

# What is Mendeley?

- It is a free reference manager and academic social network
- Released in 2008, was awarded as the Best Social Innovation which benefits society by TechCrunch in 2009
- It has 2 million users as of 1 November 2012
- It was acquired by Elsevier in 2013

## Features of Mendeley

- Automatically generate bibliographies
- Import papers and view articles in PDF
- Find relevant papers from subscribed databases, Google scholar and Amazon
- Access your papers from anywhere online
- Collaborate easily with other researchers online

# Get started – Register and download

Mendeley - Google Search and Charlisters | Mendeley And Charlistery - Google Search and The Free reference manager and X  $\rightarrow$  C  $\Box$  www.mendeley.com ☆■ El Apps & Getting Started [ Latest Headlines | Mtp://www.nlc.gov... [ ] Imported From Firef... | | Save to Mendeley | 22 Import clations into... Sign up & Download Sign in **MENDELEY**  $\alpha$ Papers . Haarch Get Mendeley What is Mendeley? Papers Groups It's time to change the way we do research. Mendeley is a free reference manager and academic social network that can help you organize your research, collaborate with others online, and discover the latest research. · Automatically generate bibliographies · Collaborate easily with other researchers online . Easily import papers from other research software . Find relevant papers based on what you're reading · Access your papers from anywhere online · Read papers on the go, with our new iPhone app · View more features. First name Last name WATCH THE VIDEO E-mail address Sign up & Download or sign in with **f** I Taxebook Overview Discover Research Phone / Pad "Mendeley is on the way to changing the face of science." TRED the guardian BBC lifehacker S'sdenothep WIRED the guardian See in JoVE how nest building can indicate the well-Top tweets Fatow us on Twitter being of lab mice Josephine: Stanford has about 900 members using lifendaley, they have We're pleased to have another guest post by the team at JoVE (The Journal of Visualized Experiments)  $\mathbf{r}$ 

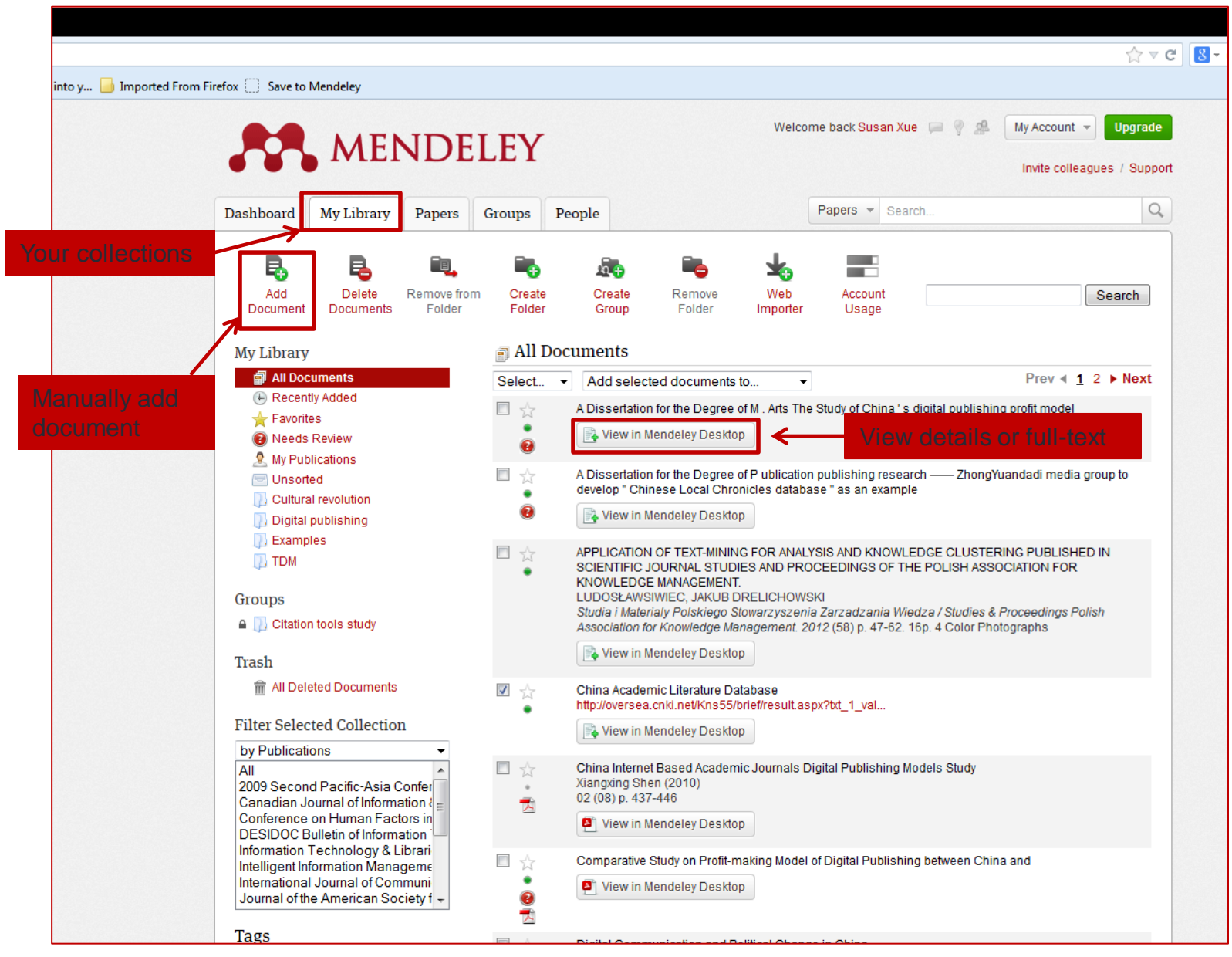

#### Import citations – install and use "Save to Mendeley"

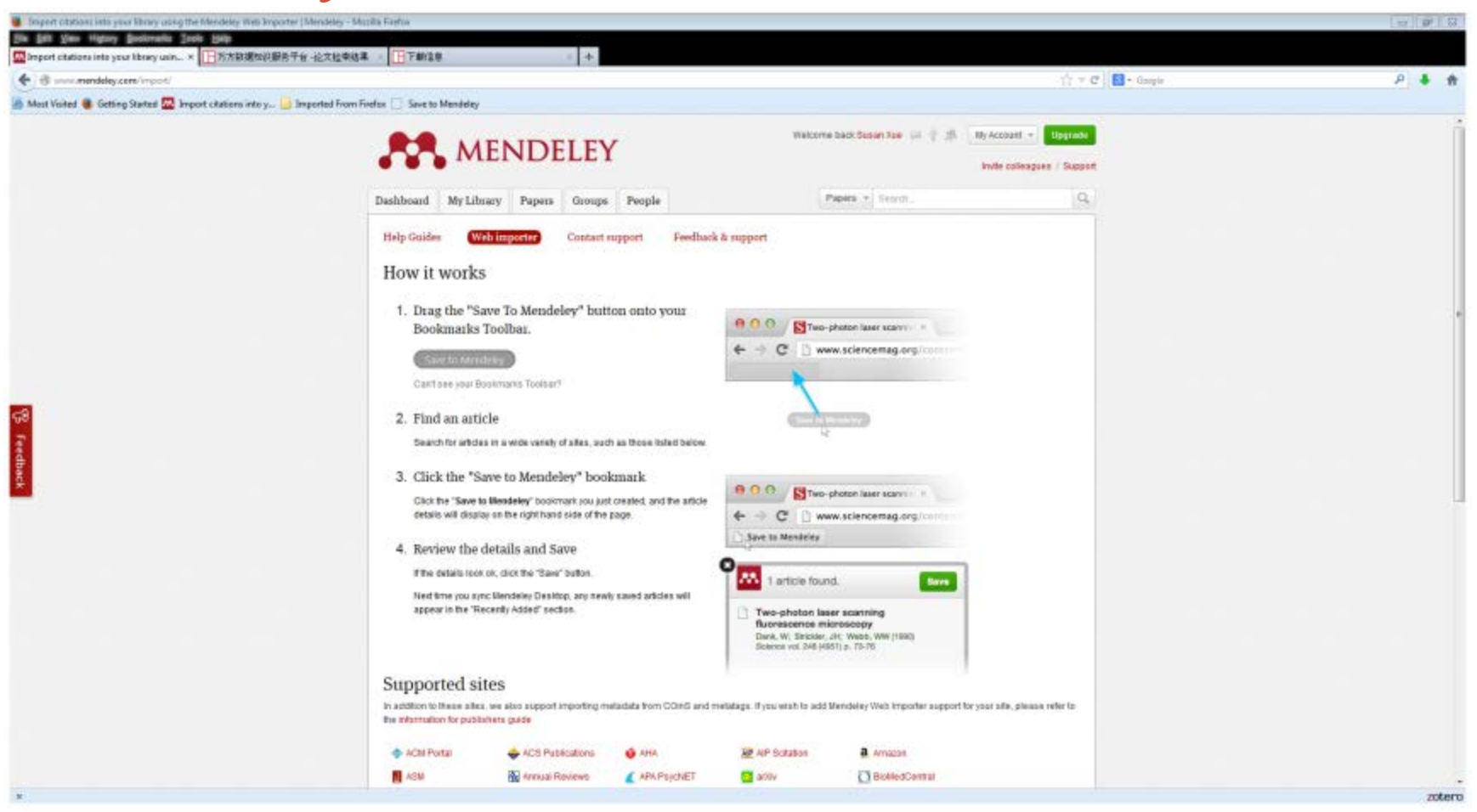

#### Import citations – books (Google Scholar)

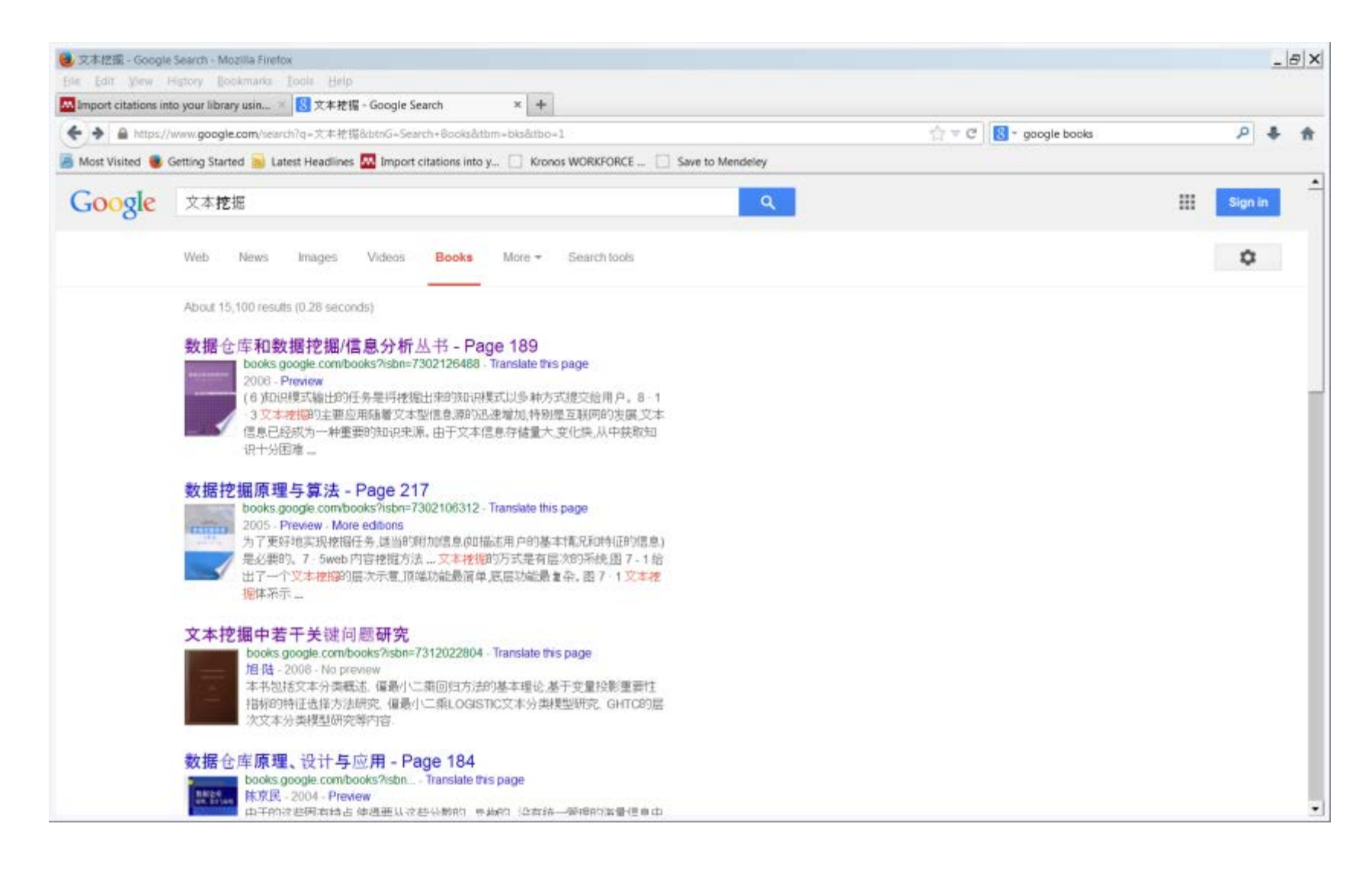

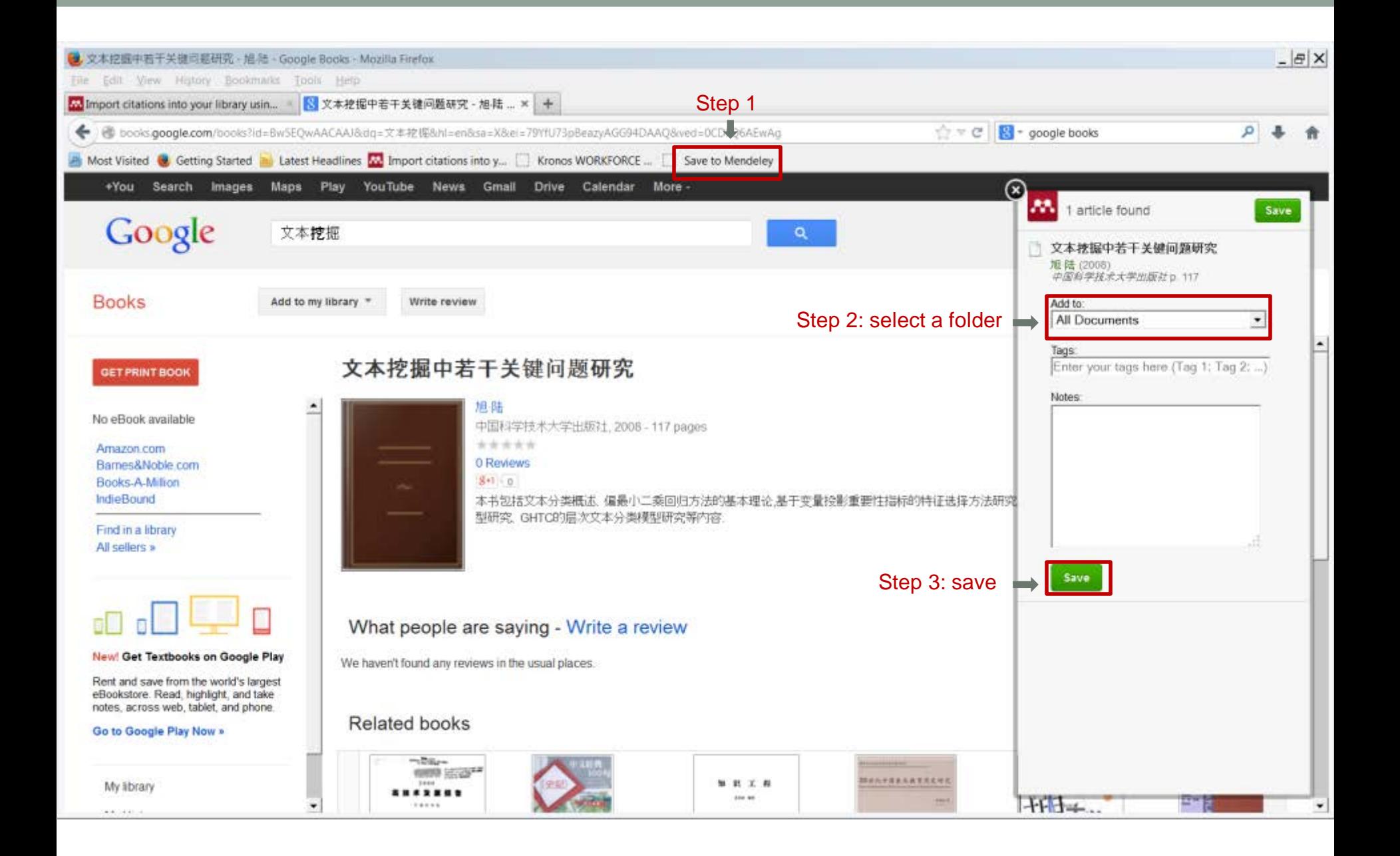

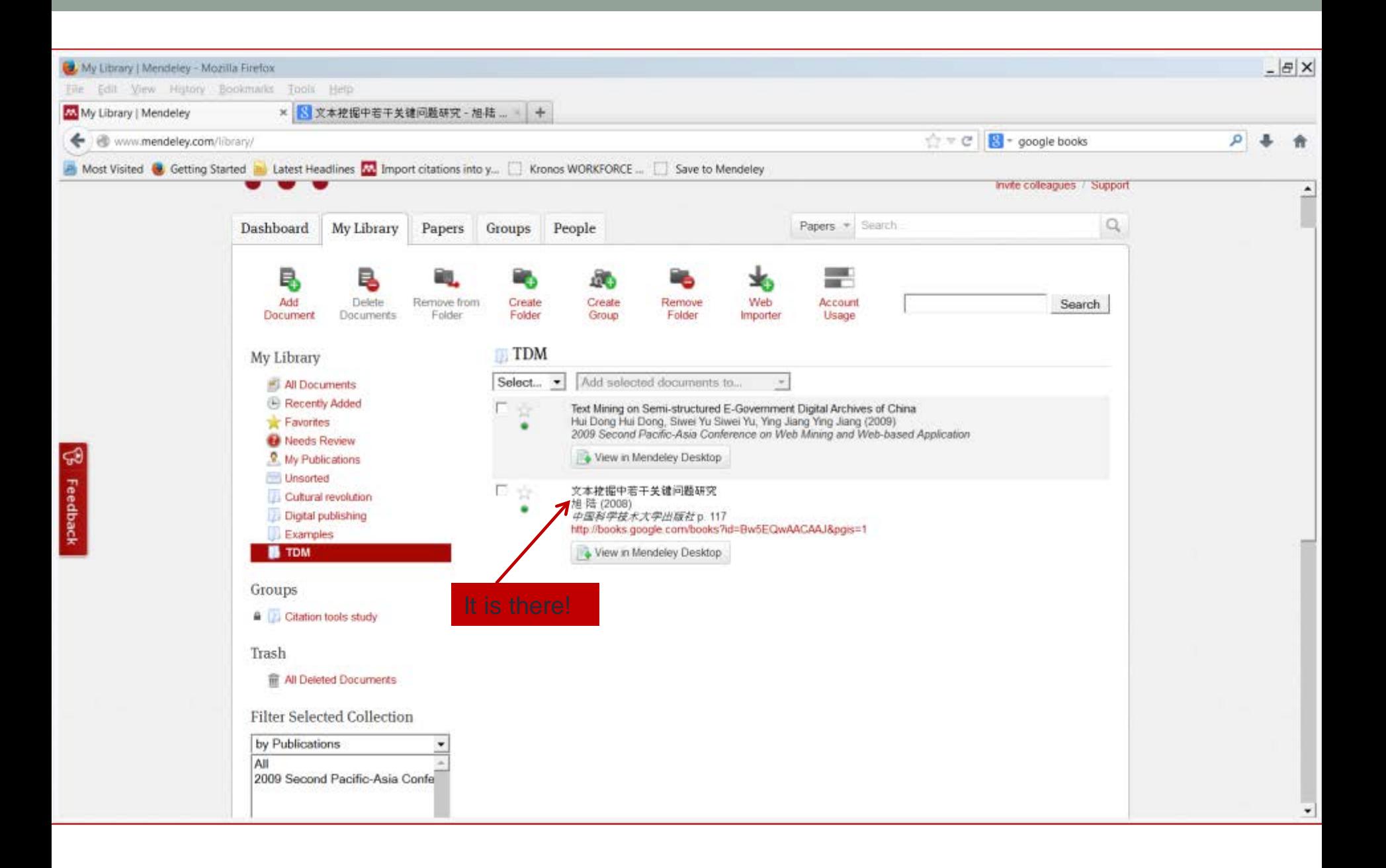

## Import citations – articles (CAJ)

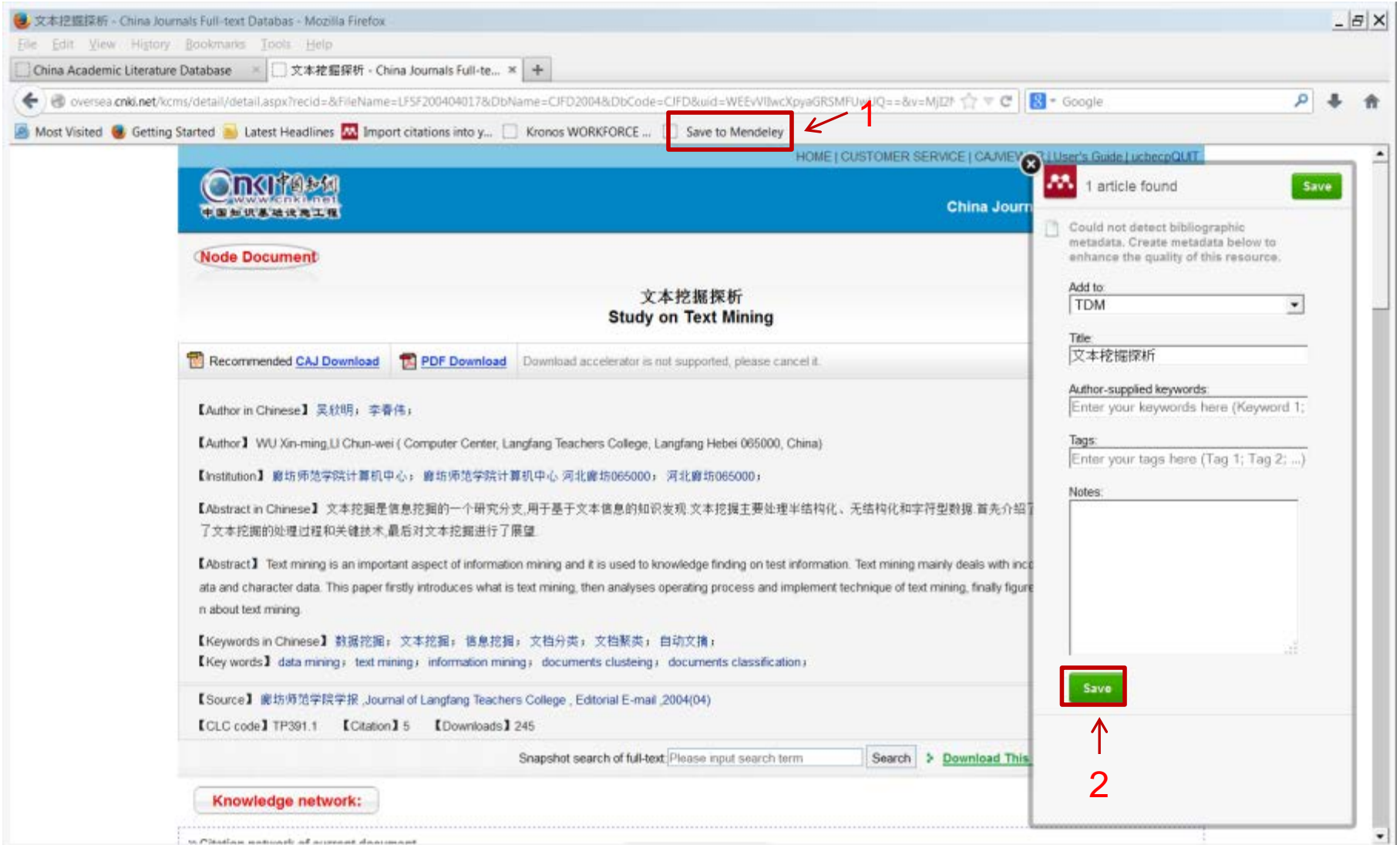

## Manually edit entries

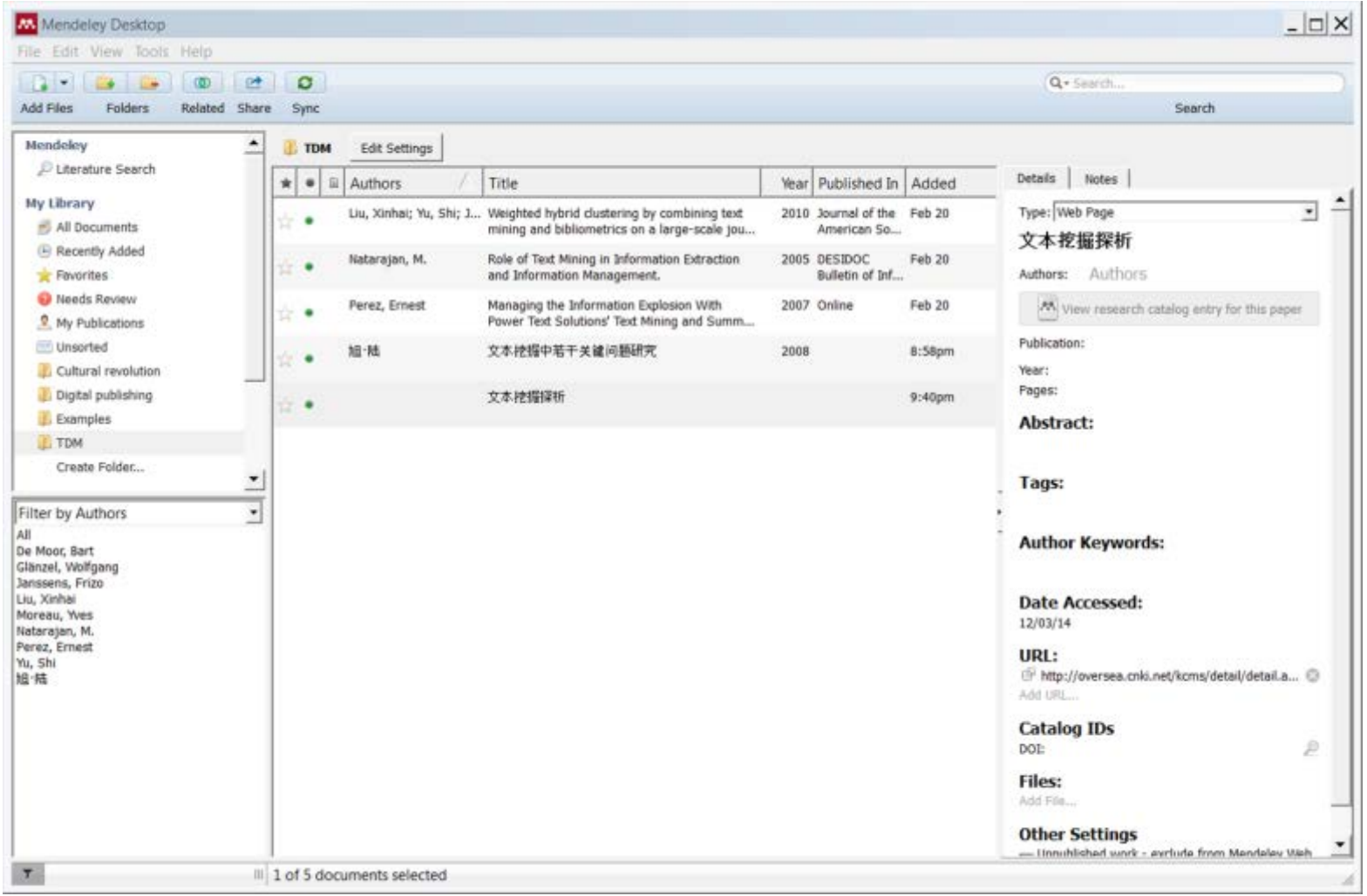

#### Mendeley Desktop

 $\blacksquare$ 

All

 $\vert$  Liu,  $\vert$ 

File Edit View Tools Help

 $\boxed{\circ}$  $\circ$  $\Box$ Add Files Folders

Related Share Sync

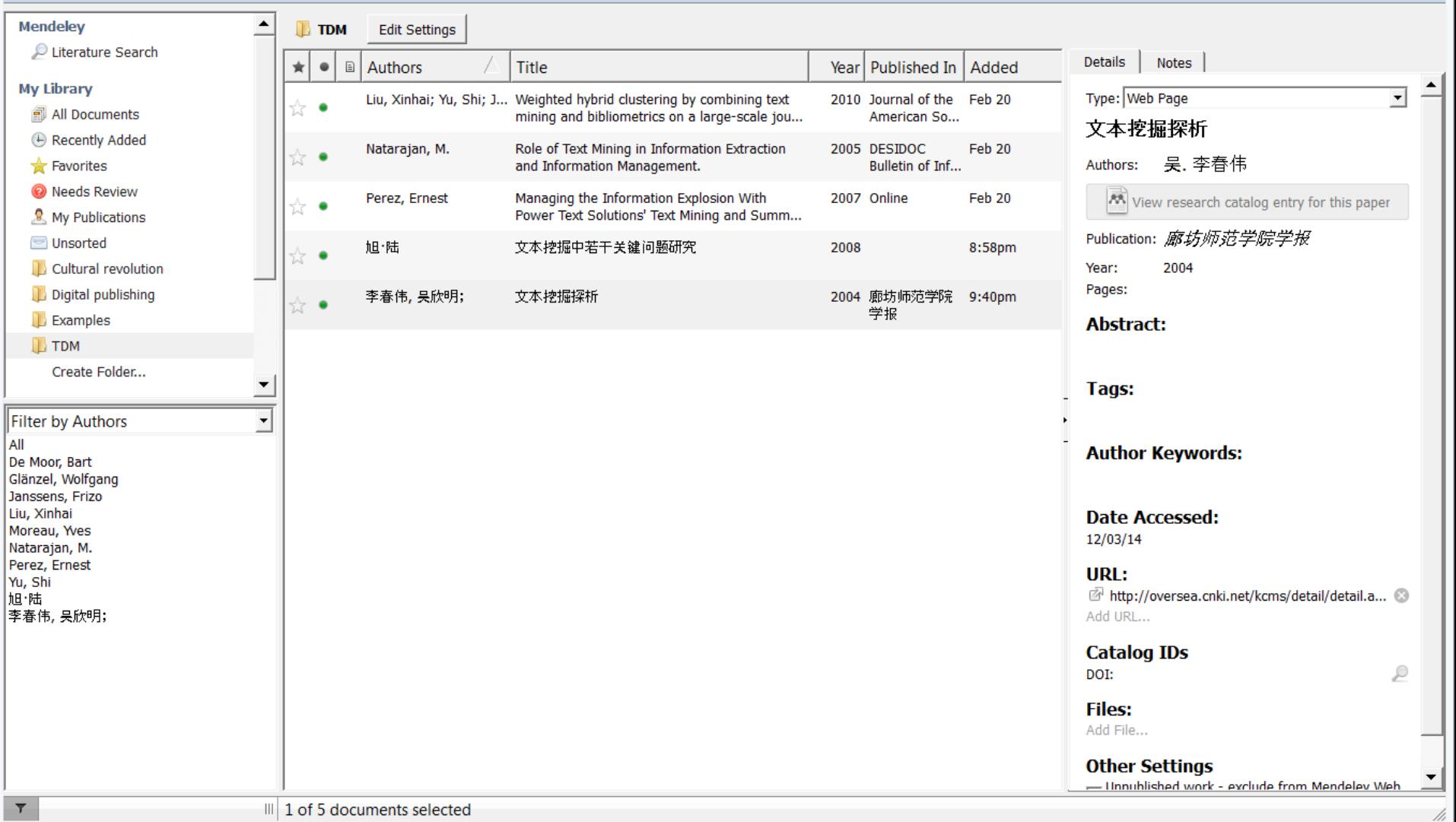

 $\Box$   $\times$ 

Q - Search...

Search

#### Import citations – other formats

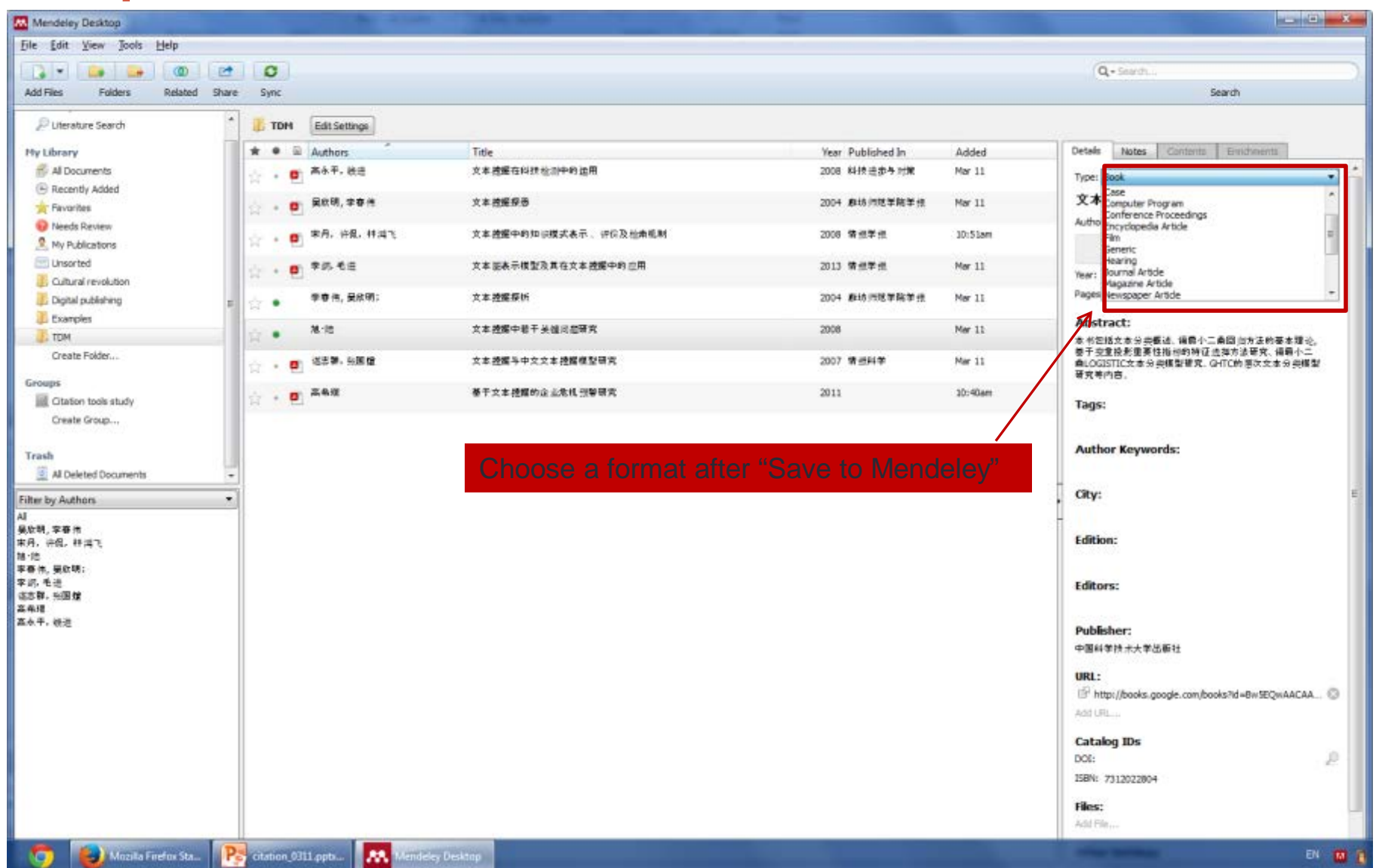

## Import citations – add entry manually

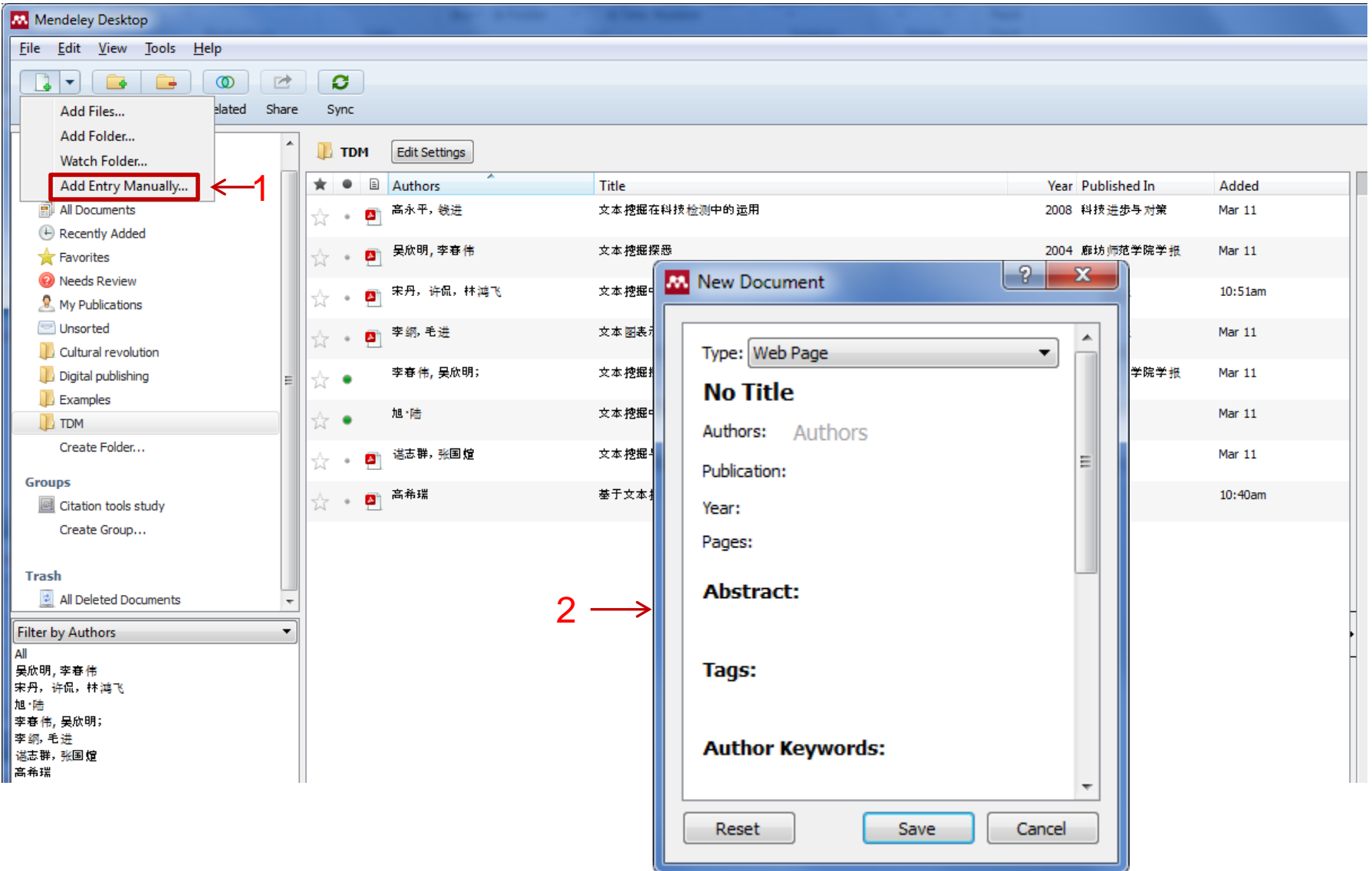

#### Import full-text articles in PDF – use local hard drive

- Save documents from databases in PDF format to your local hard drive
- Go to Mendeley Desktop, select Add files and import articles
- In Mendeley Desktop to edit your entries as accurately as possible

#### Save articles from CAJ, Wanfang etc to local hard drive

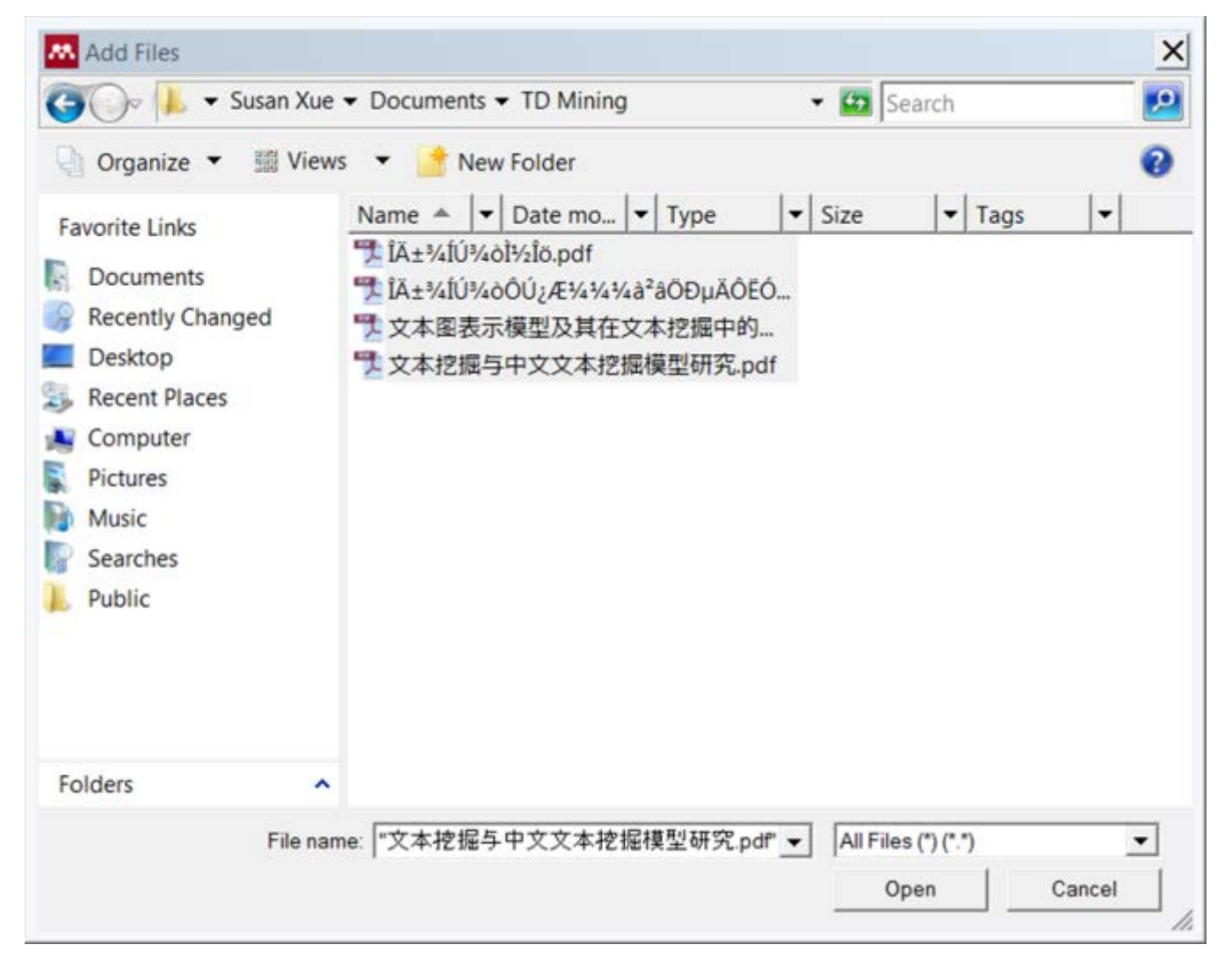

## Import full-text in PDF to Mendeley

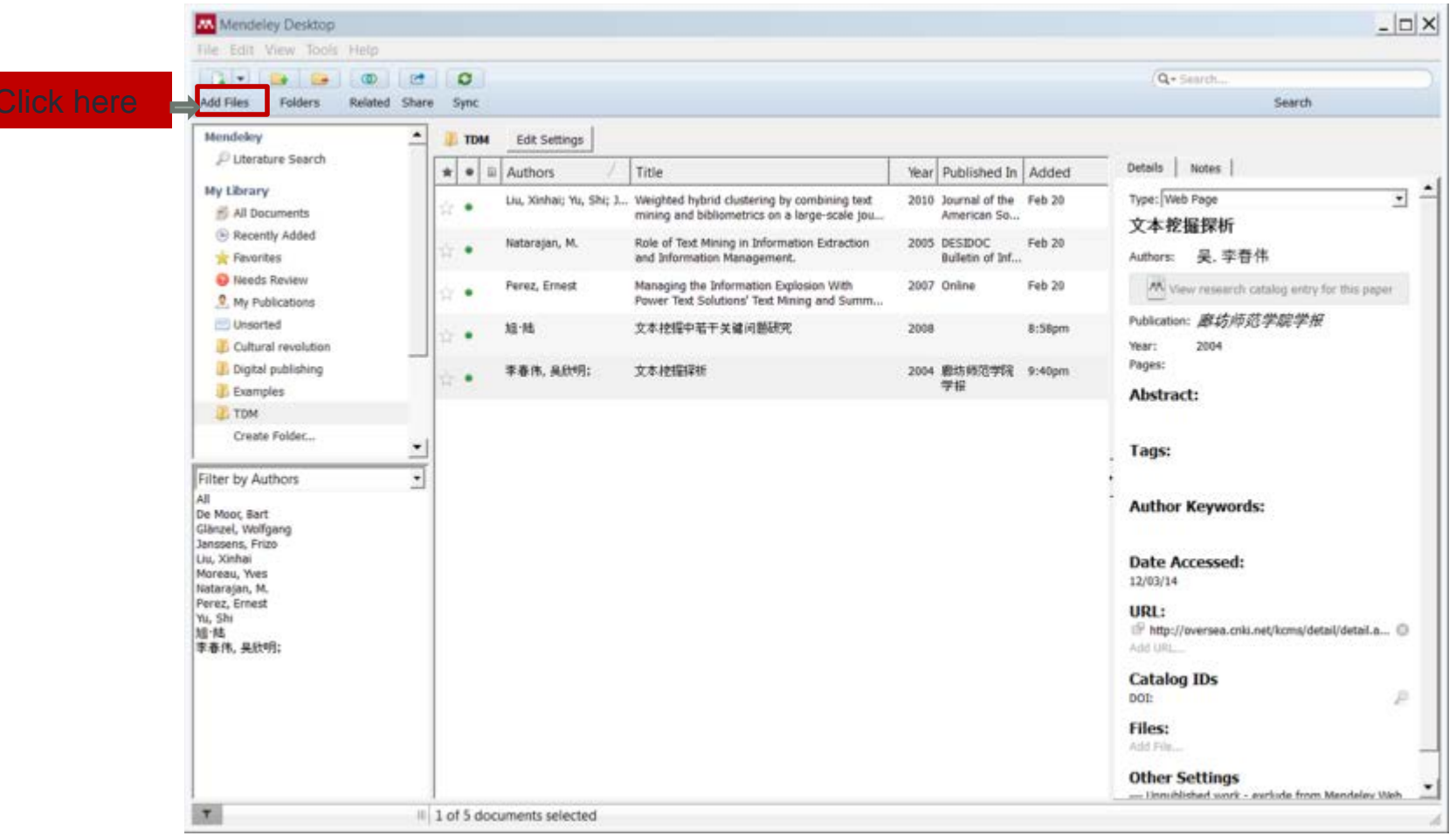

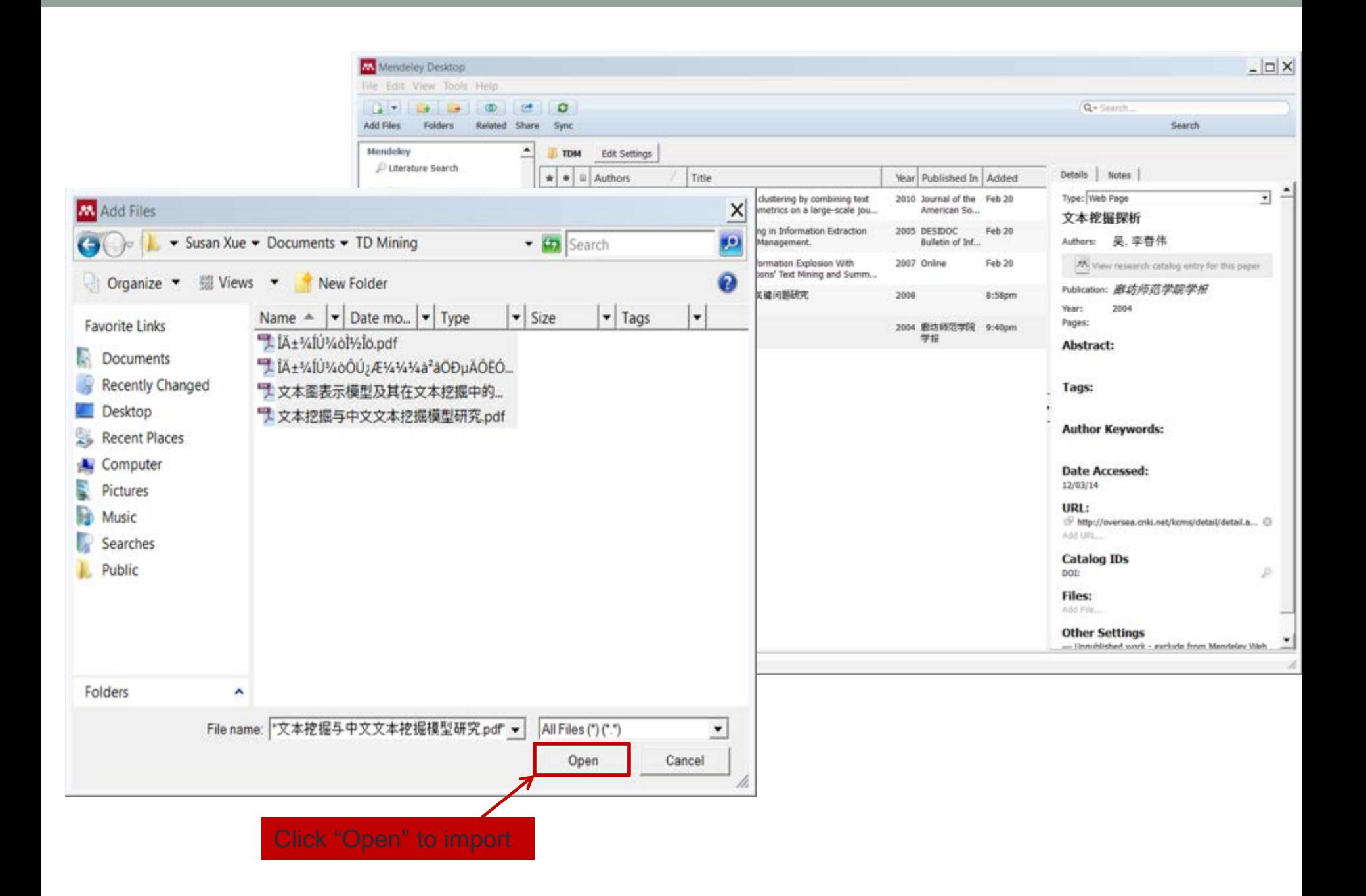

## Result without editing

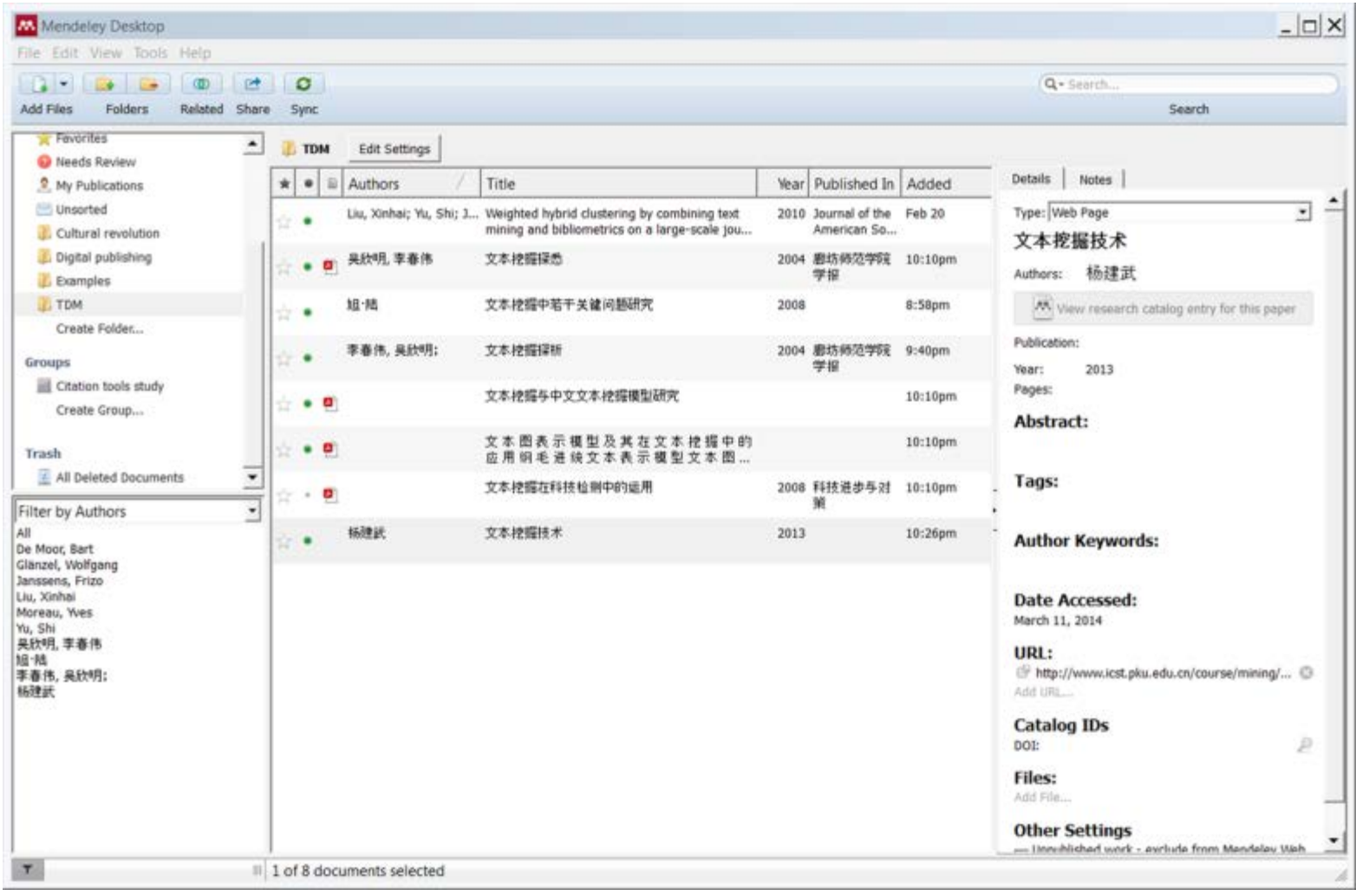

## Manually edit entries

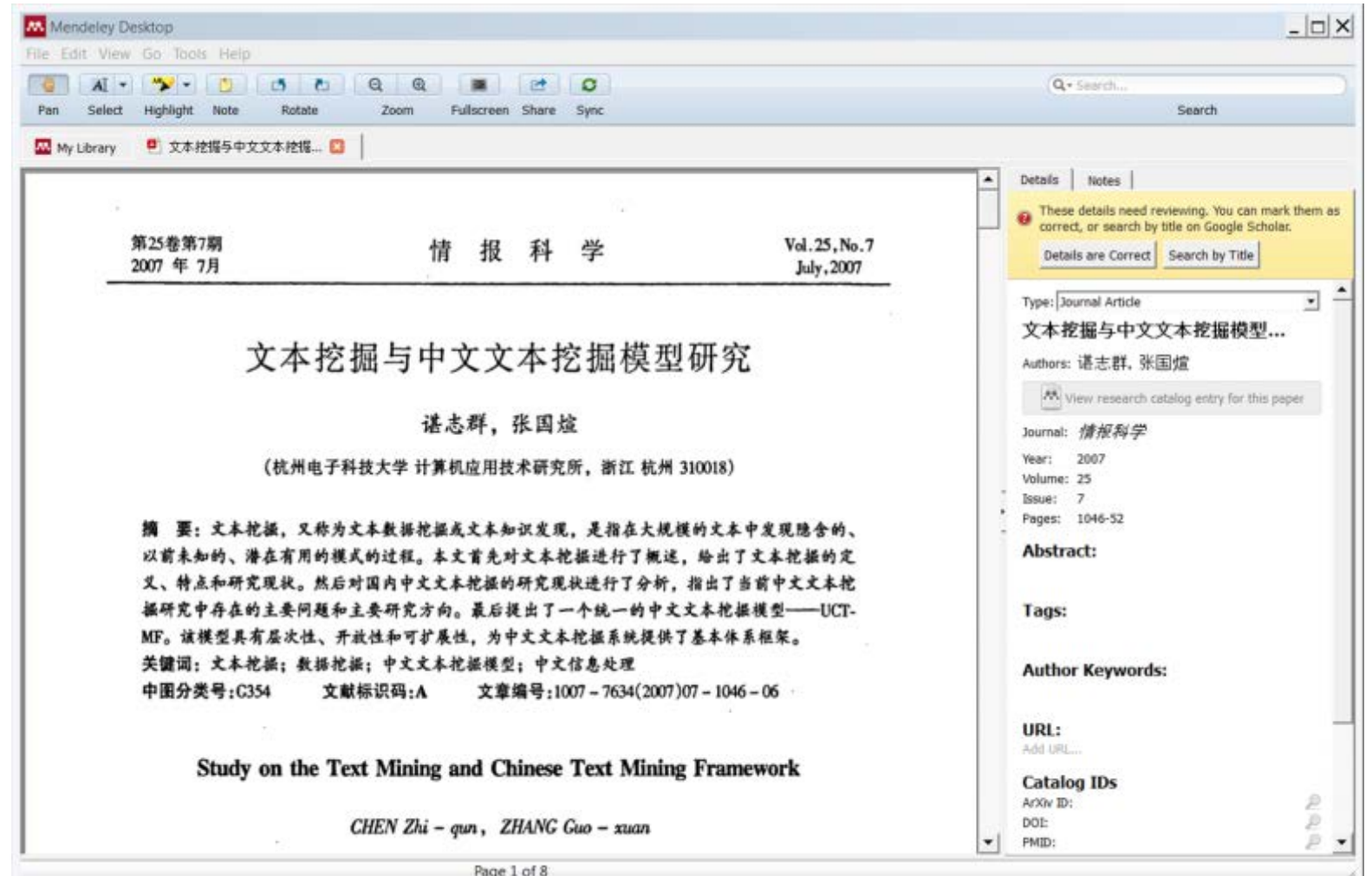

## Manually edit entries

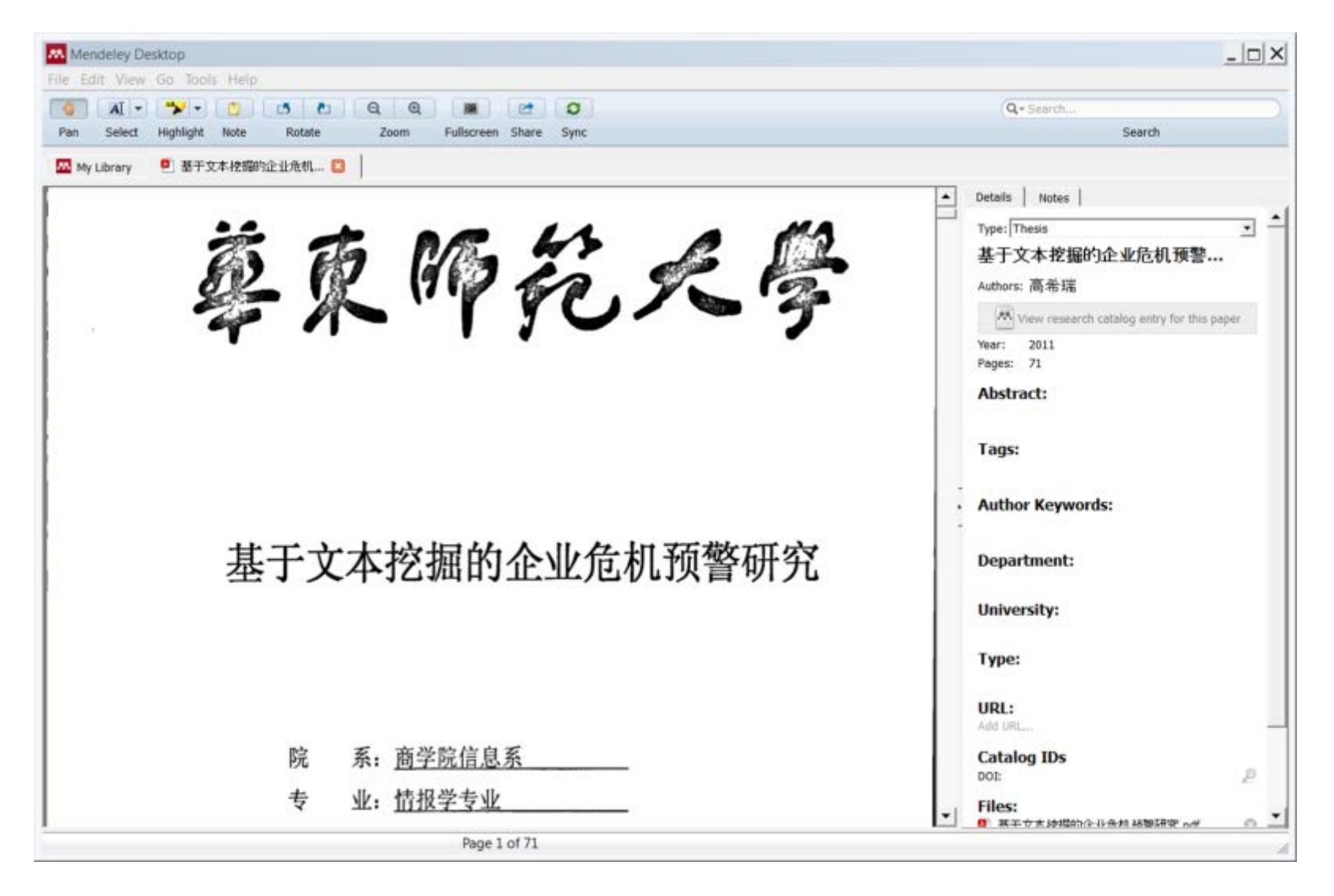

# Result after editing

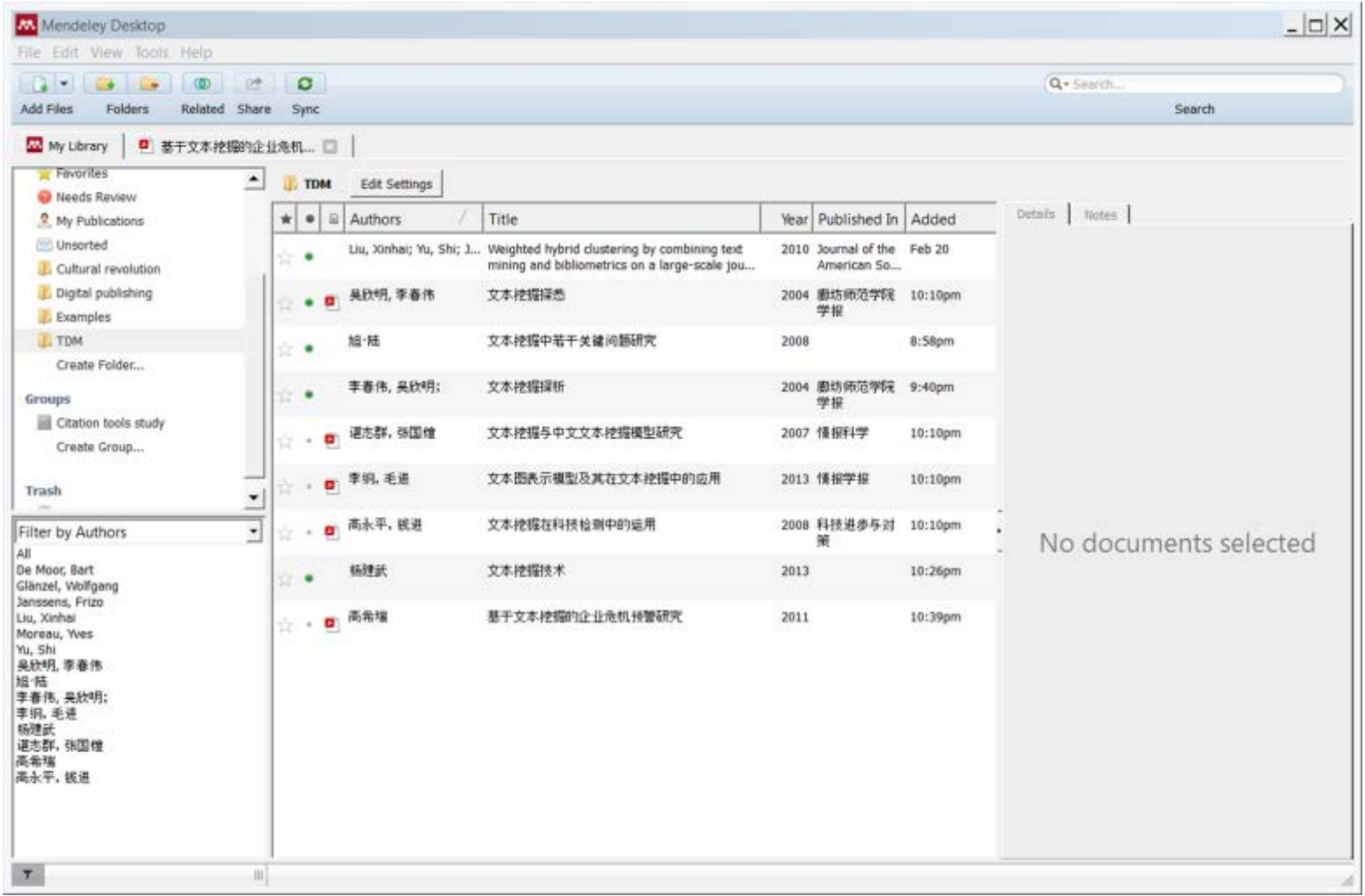

#### Resources that support Mendeley

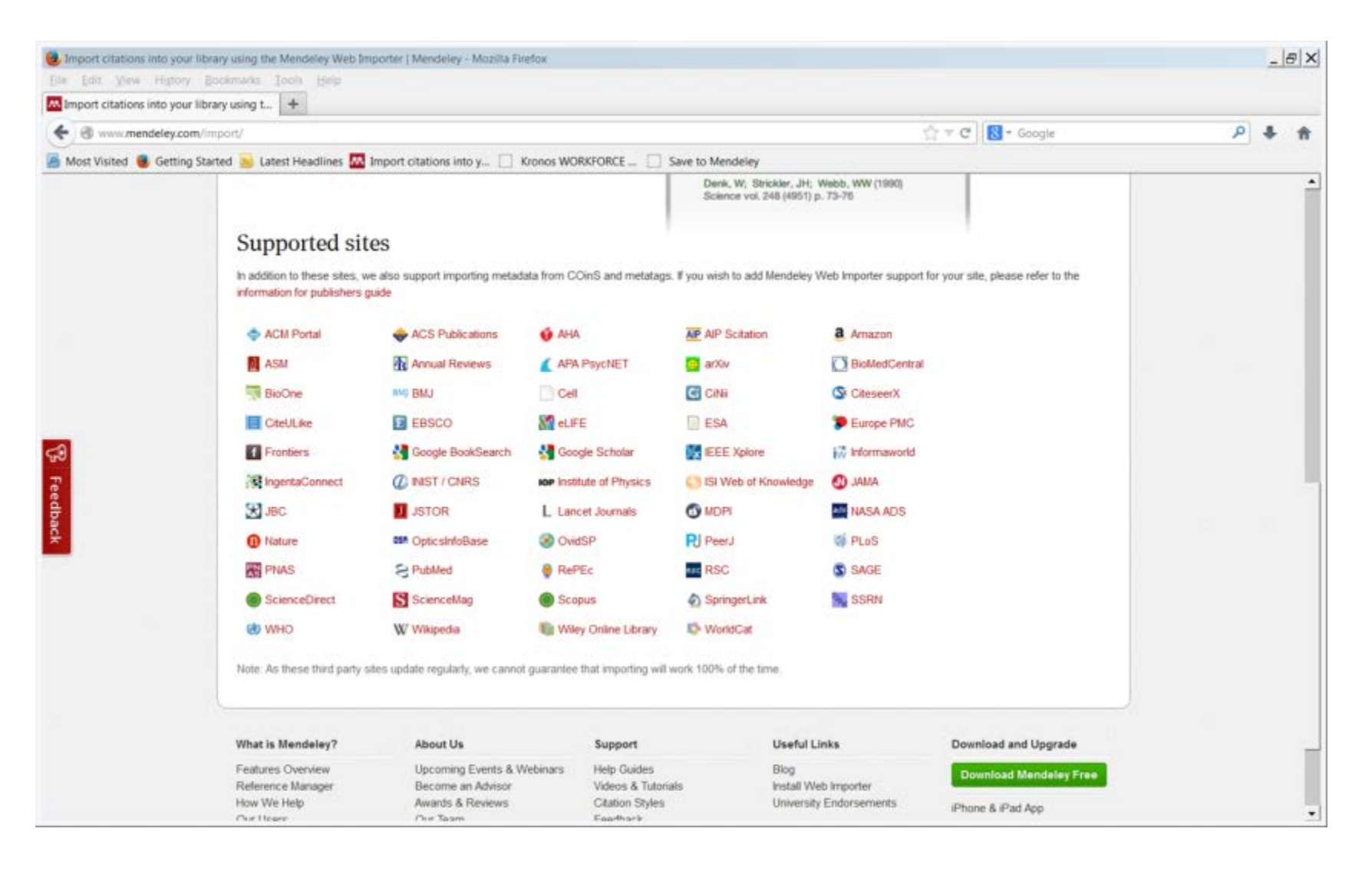

# Manage articles in Mendeley - folders

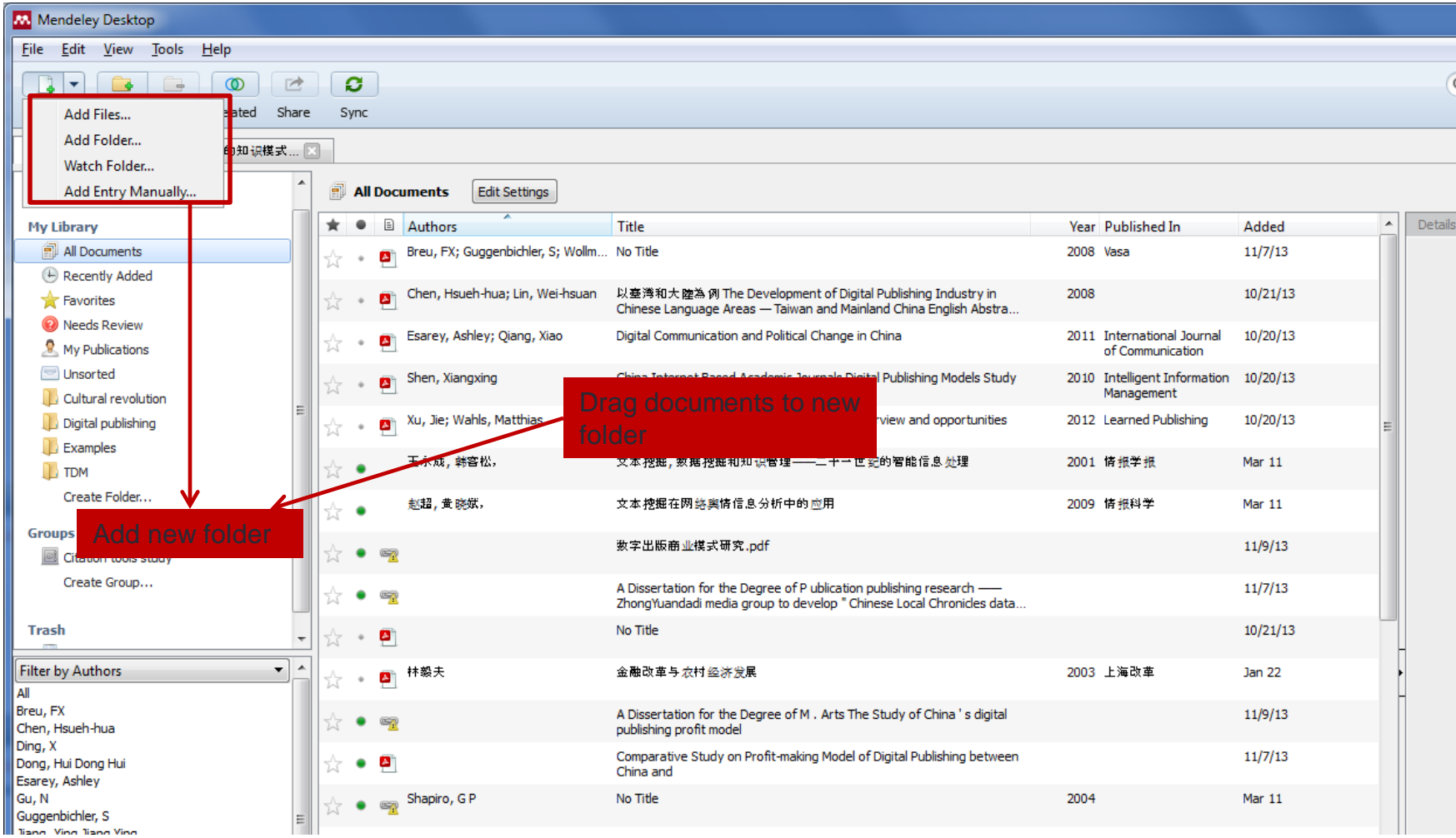

#### Manage articles in Mendeley - articles

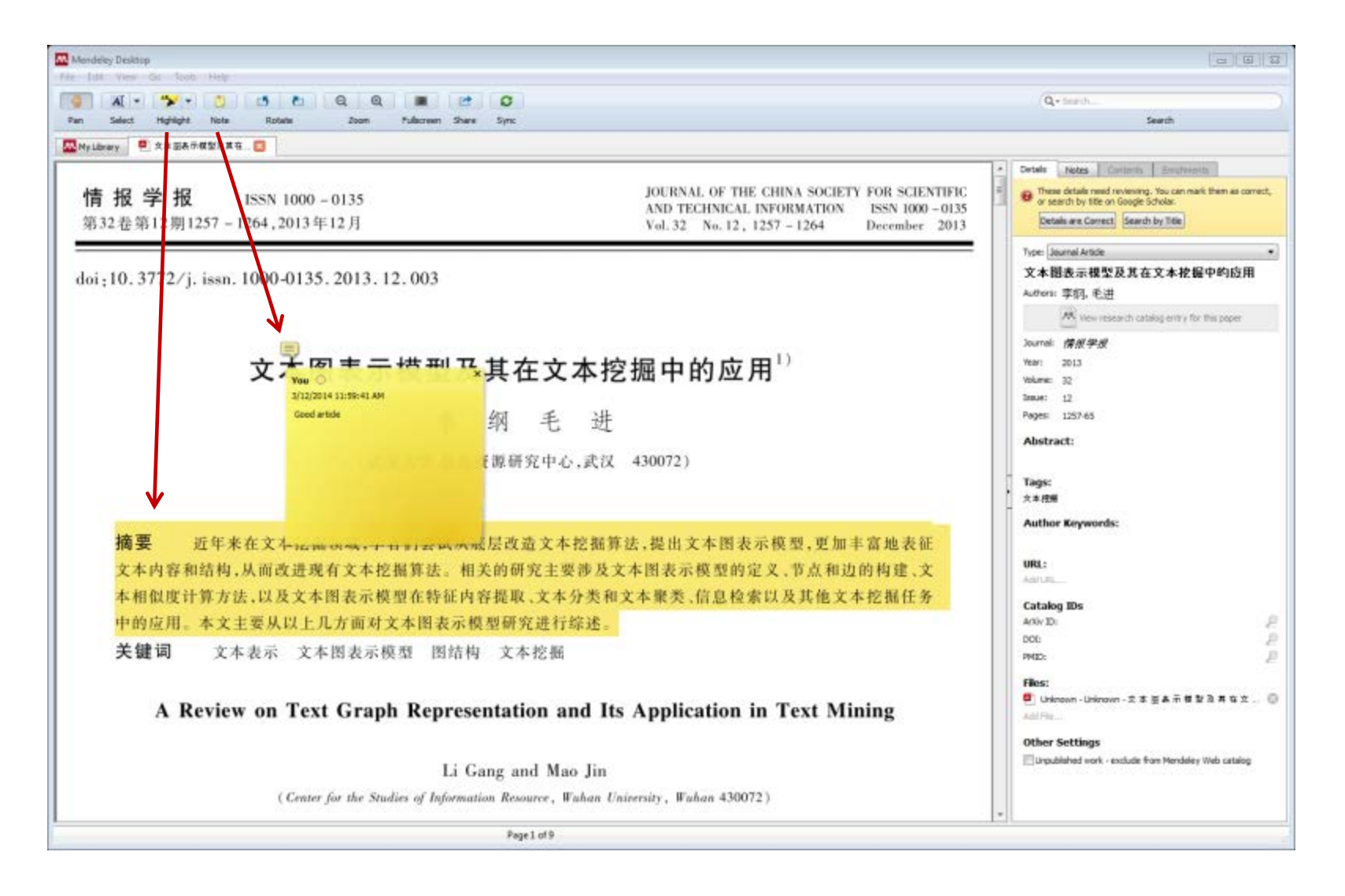

# Create citations and bibliography

- Install MS Word Plugin (work better with Word 2003 and 2007)
- Citation styles
- Create bibliography
- Edit bibliography manually

#### Install MS Word Plugin (work better with Word 2003 and 2007)

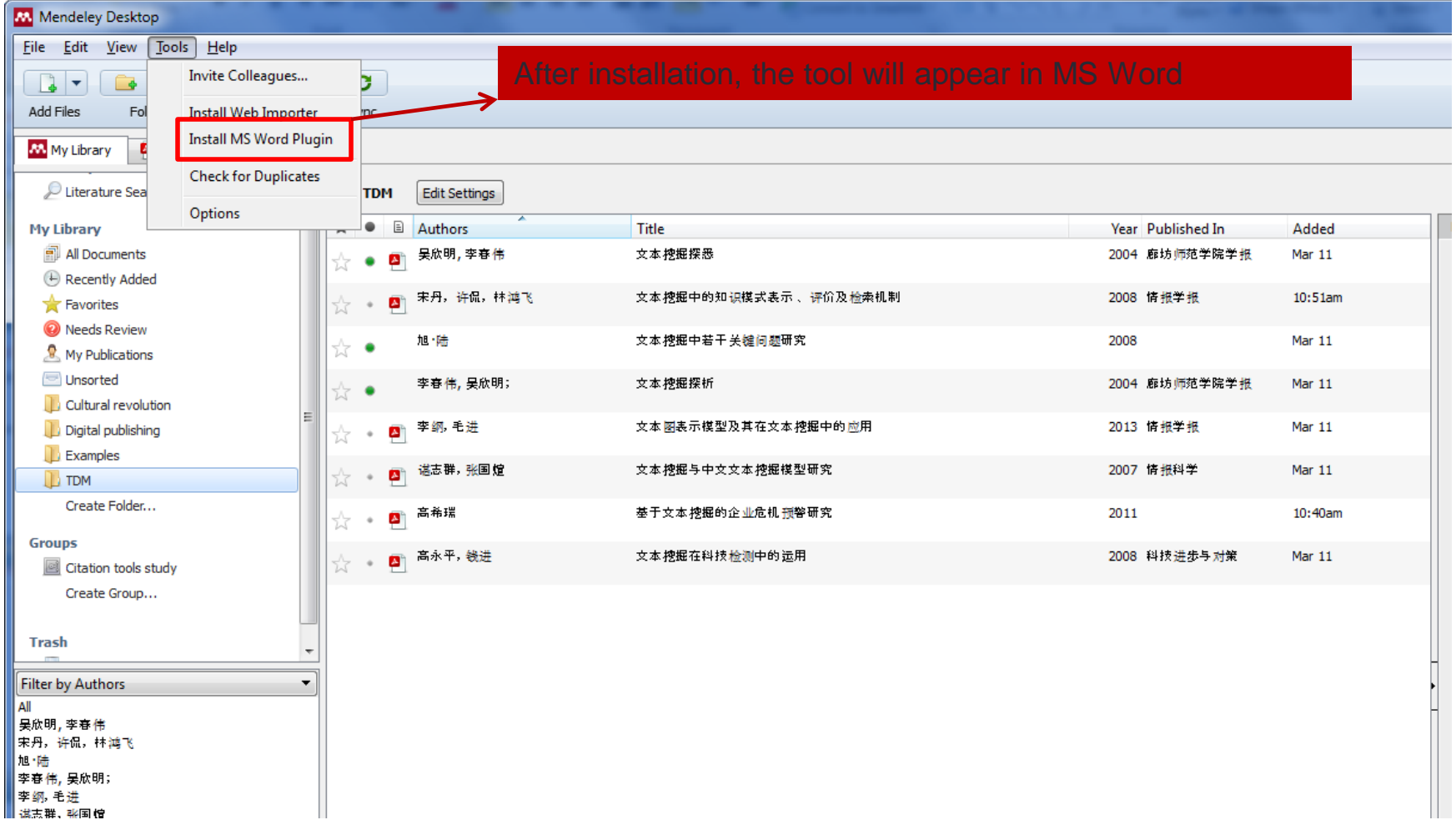

#### Have your document ready in MS Word

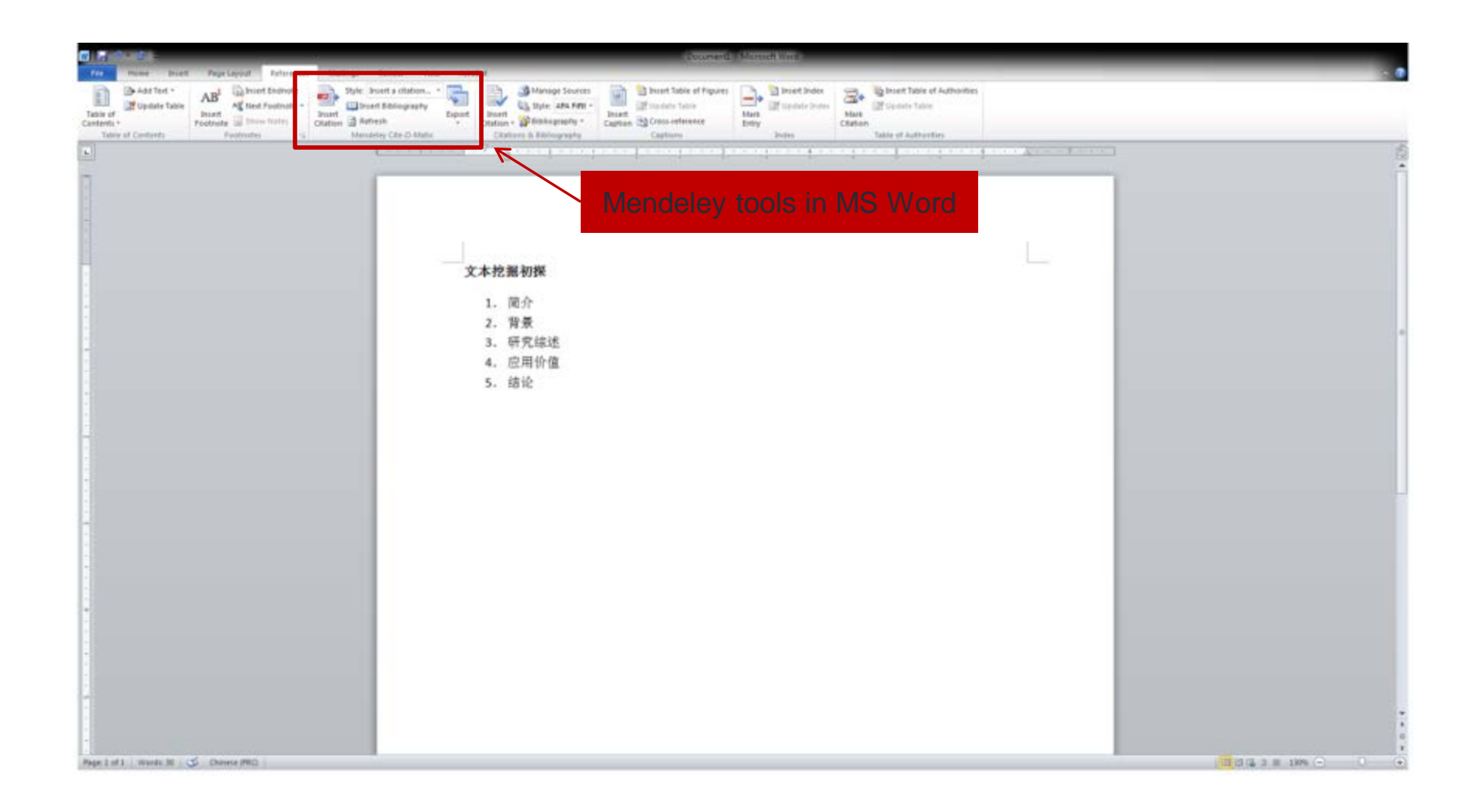

#### Create citations in Word document

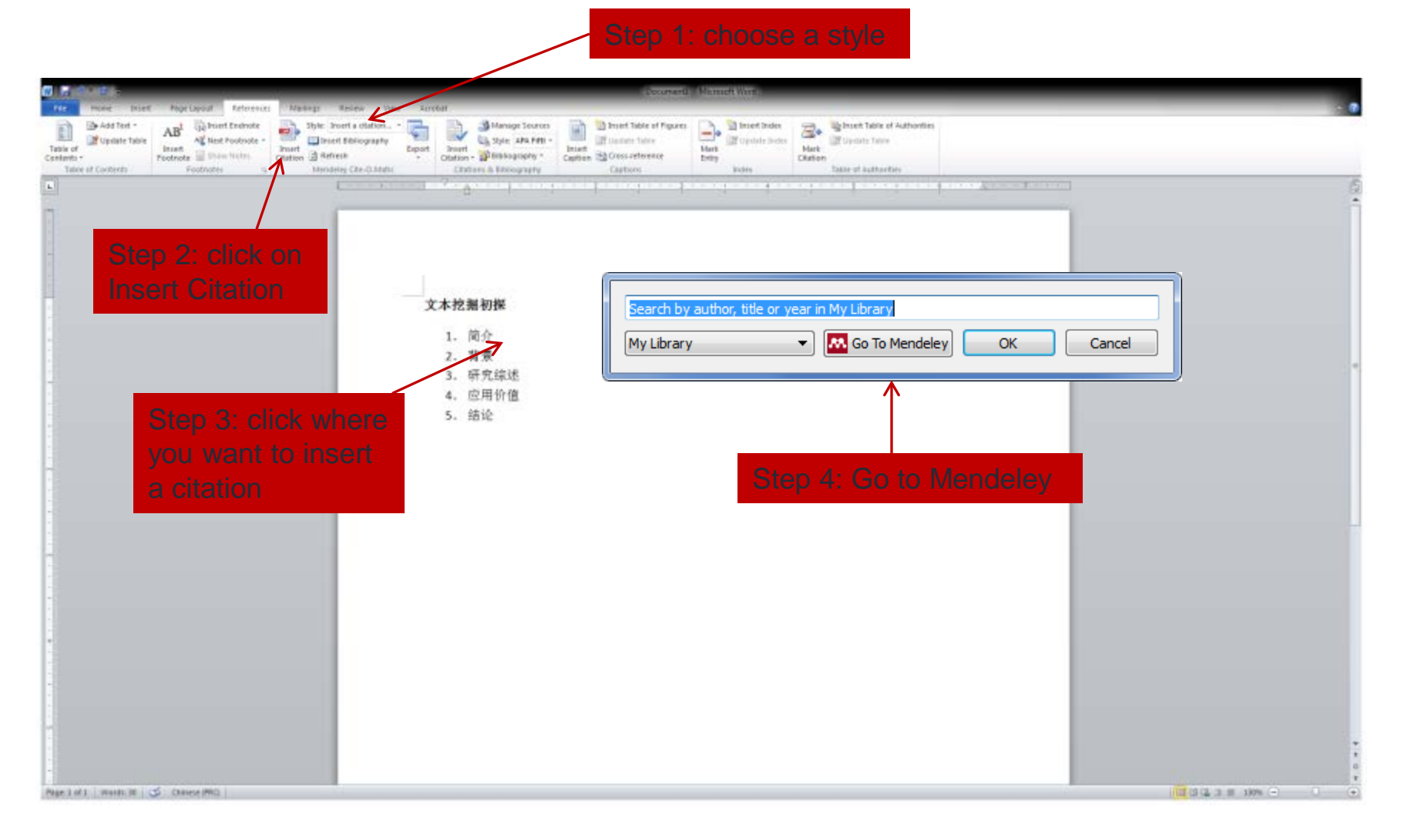

#### Add citation to Word document in

#### **Mendeley**

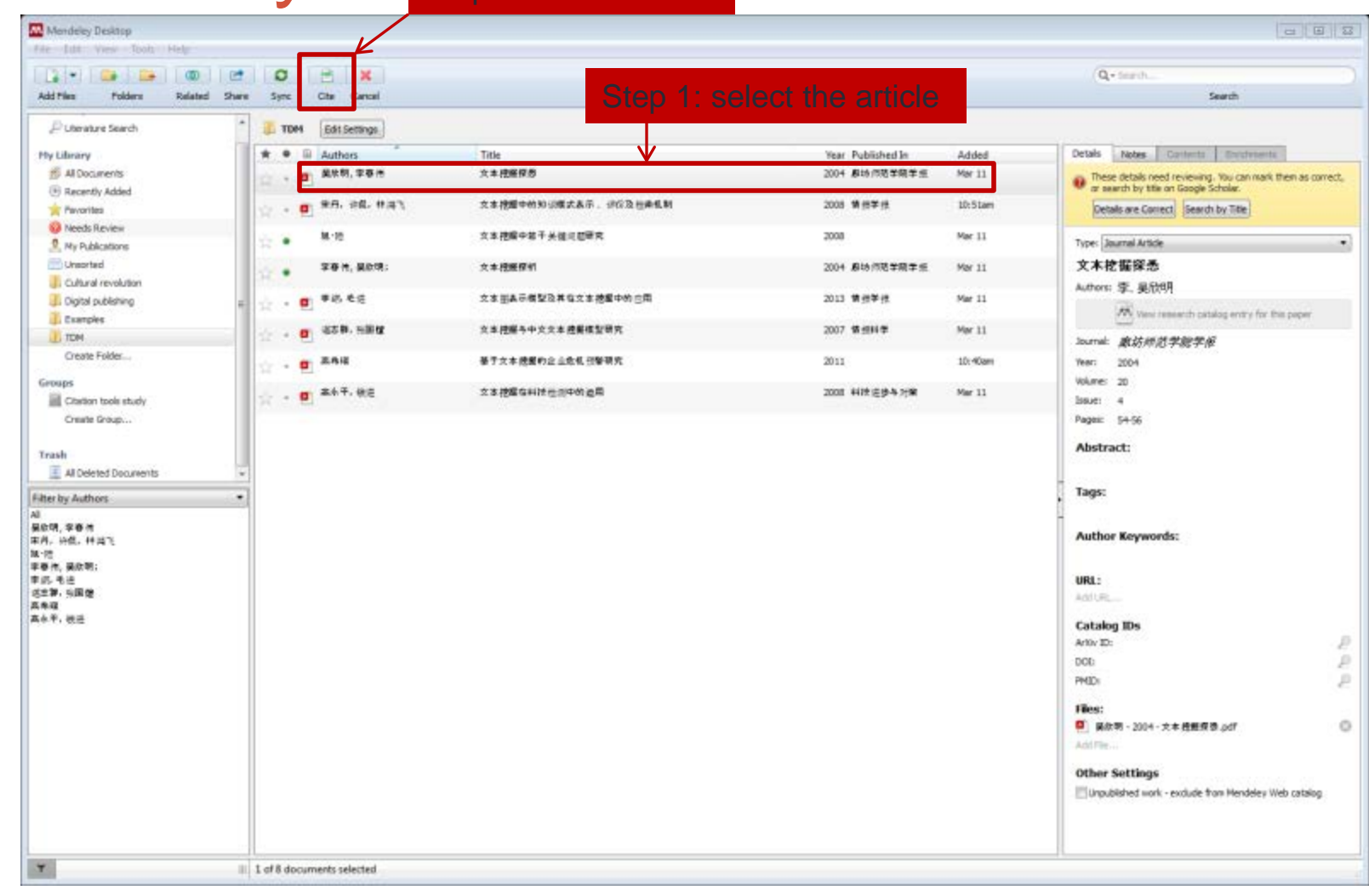

#### Document with citations

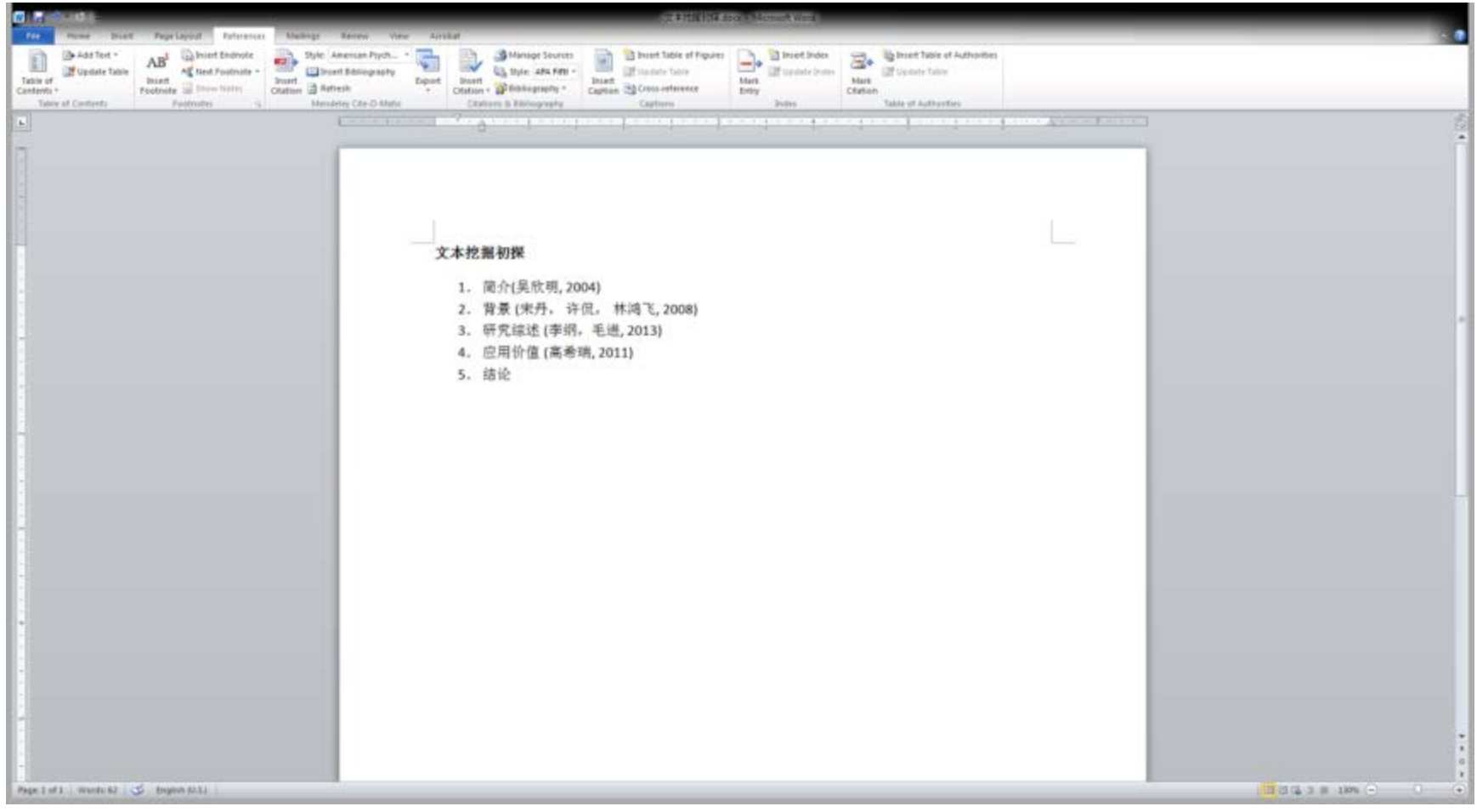

# Create bibliography

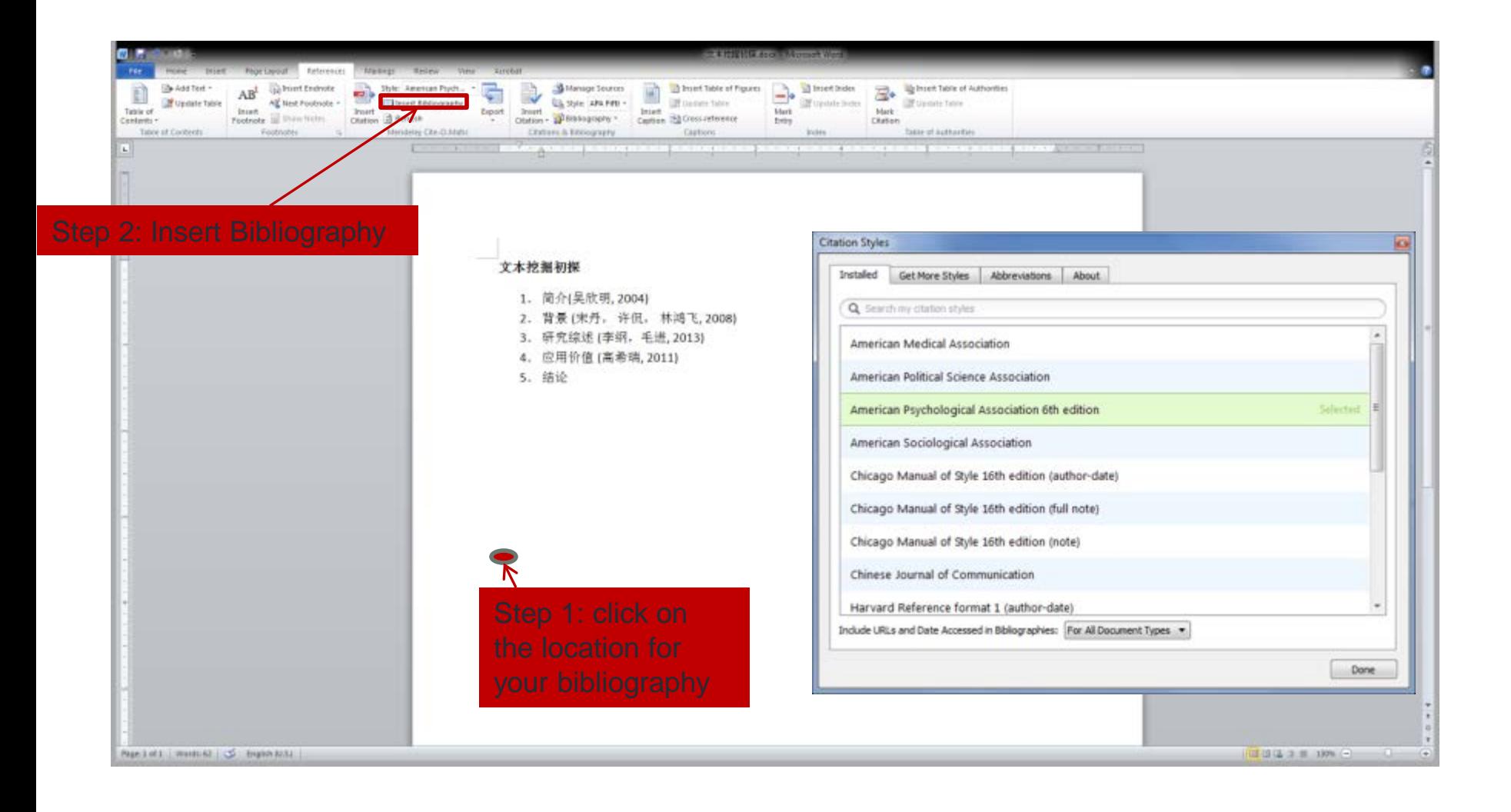

# APA style

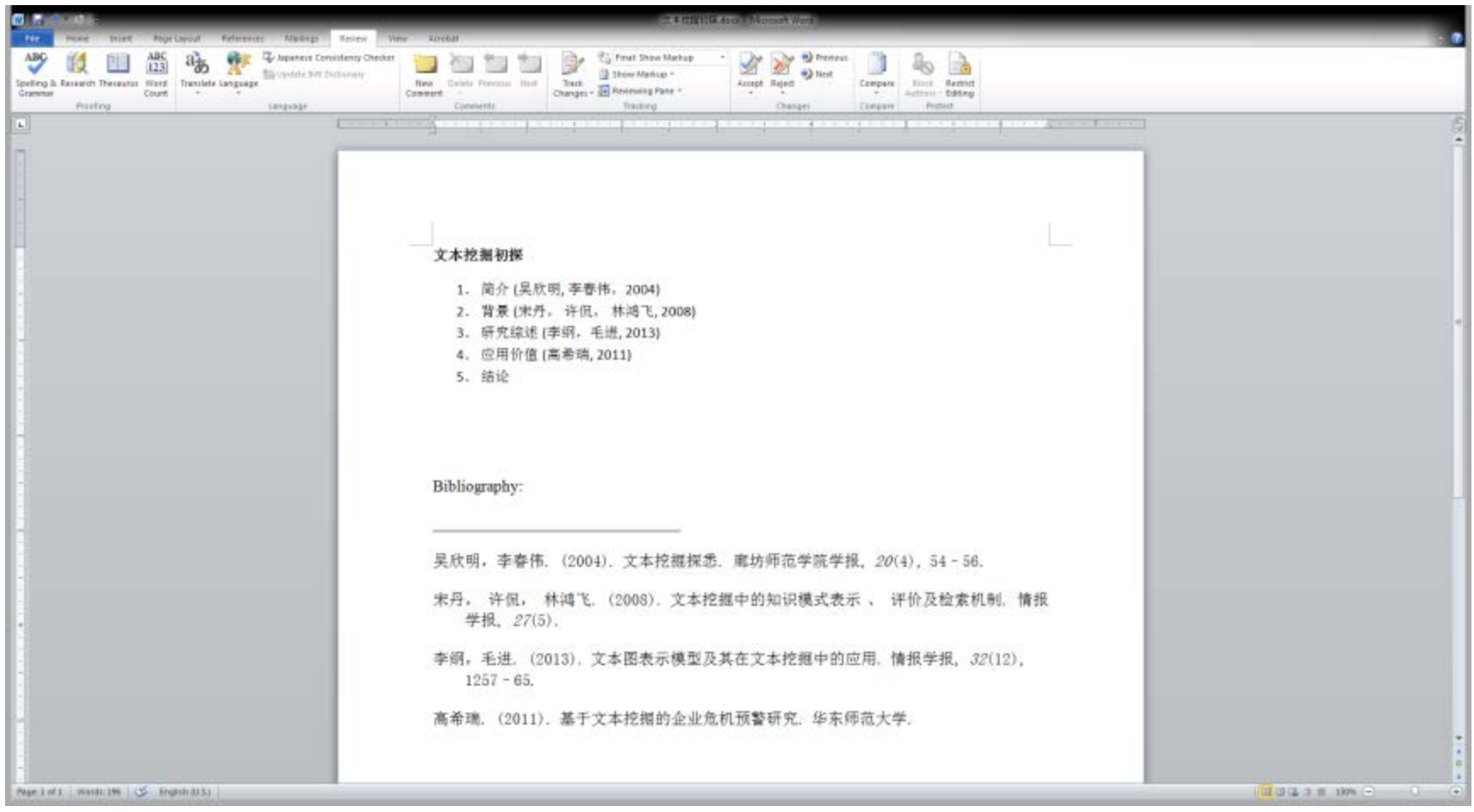

#### Change the style to IEEE

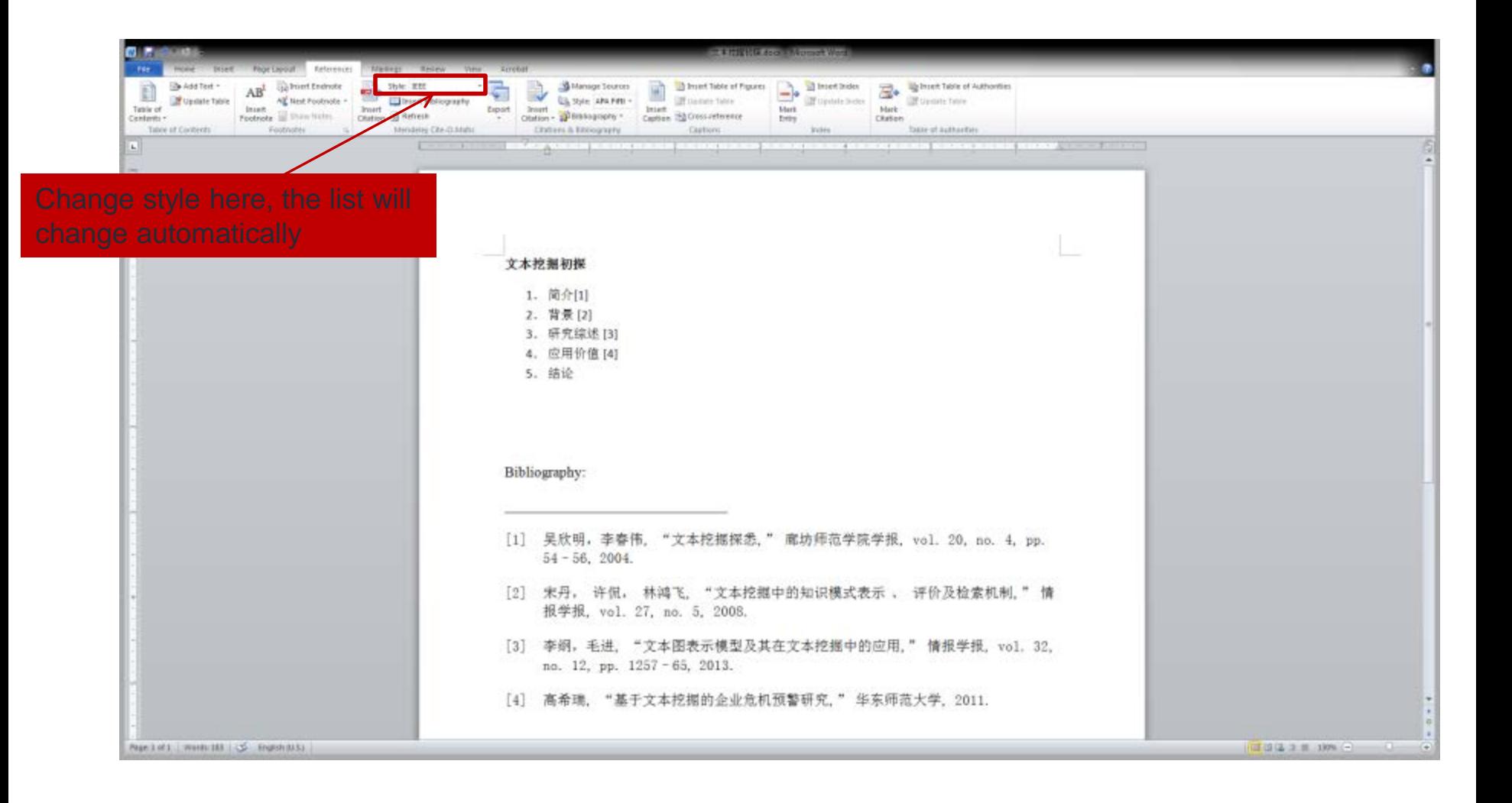

#### Import citations from Zotero

- Have Mendeley and Zotero installed at the same computer
- Set up import function in Mendeley Desktop
- Have documents/citations ready in Zotero
- Import works automatically for current and future documents added in the future

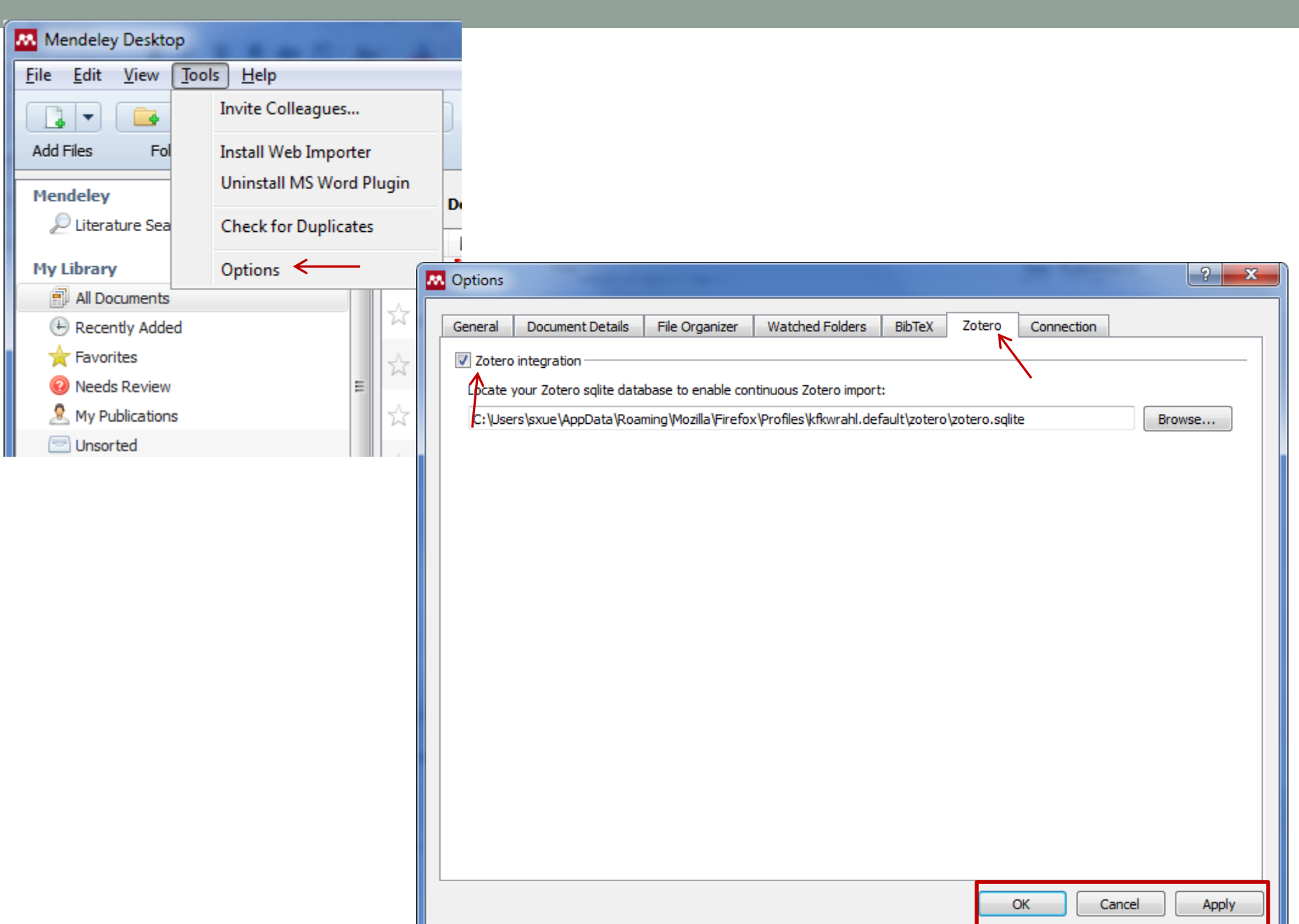
### Documents/citations in Zotero

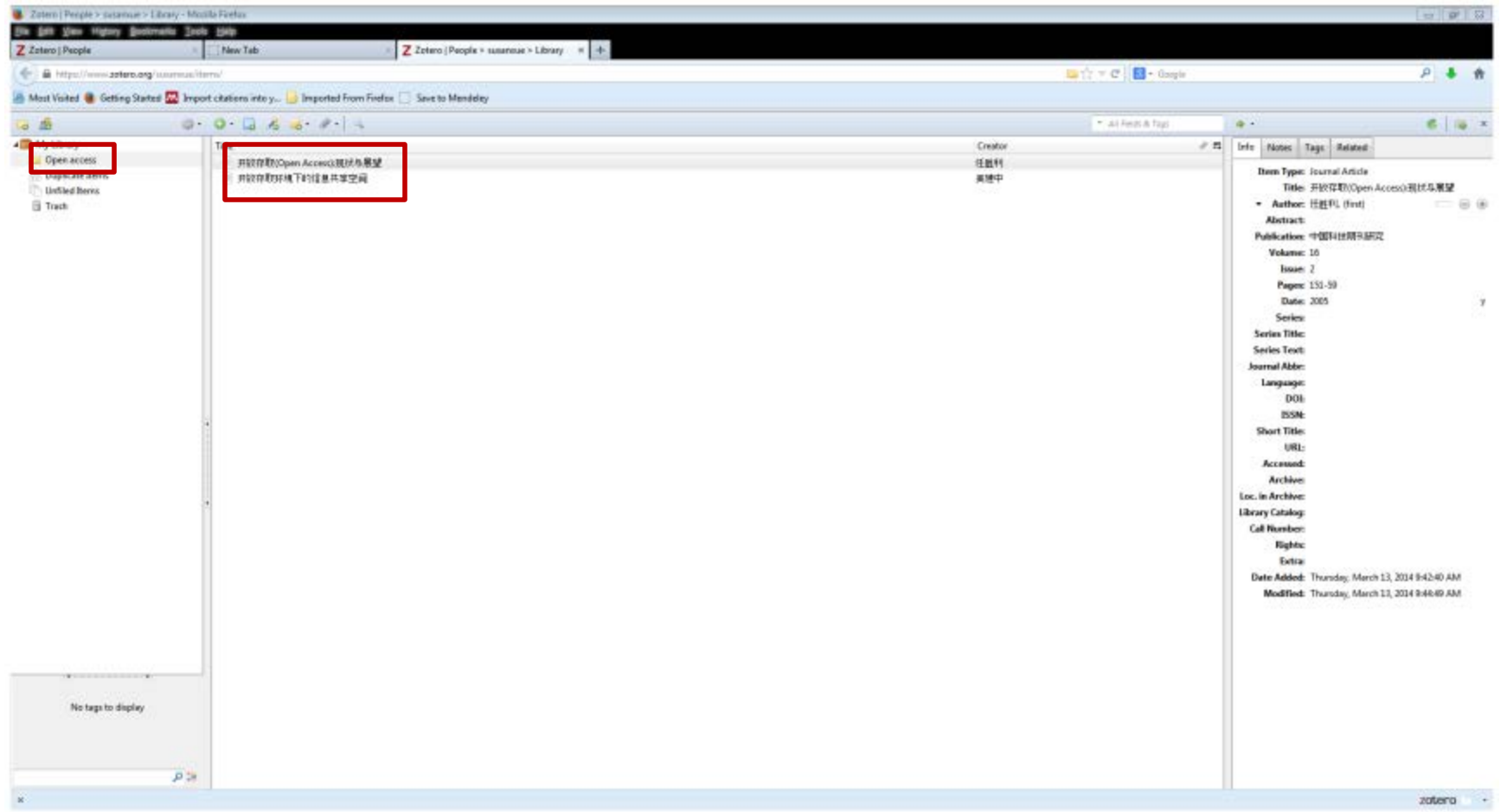

# Imported documents in Mendeley

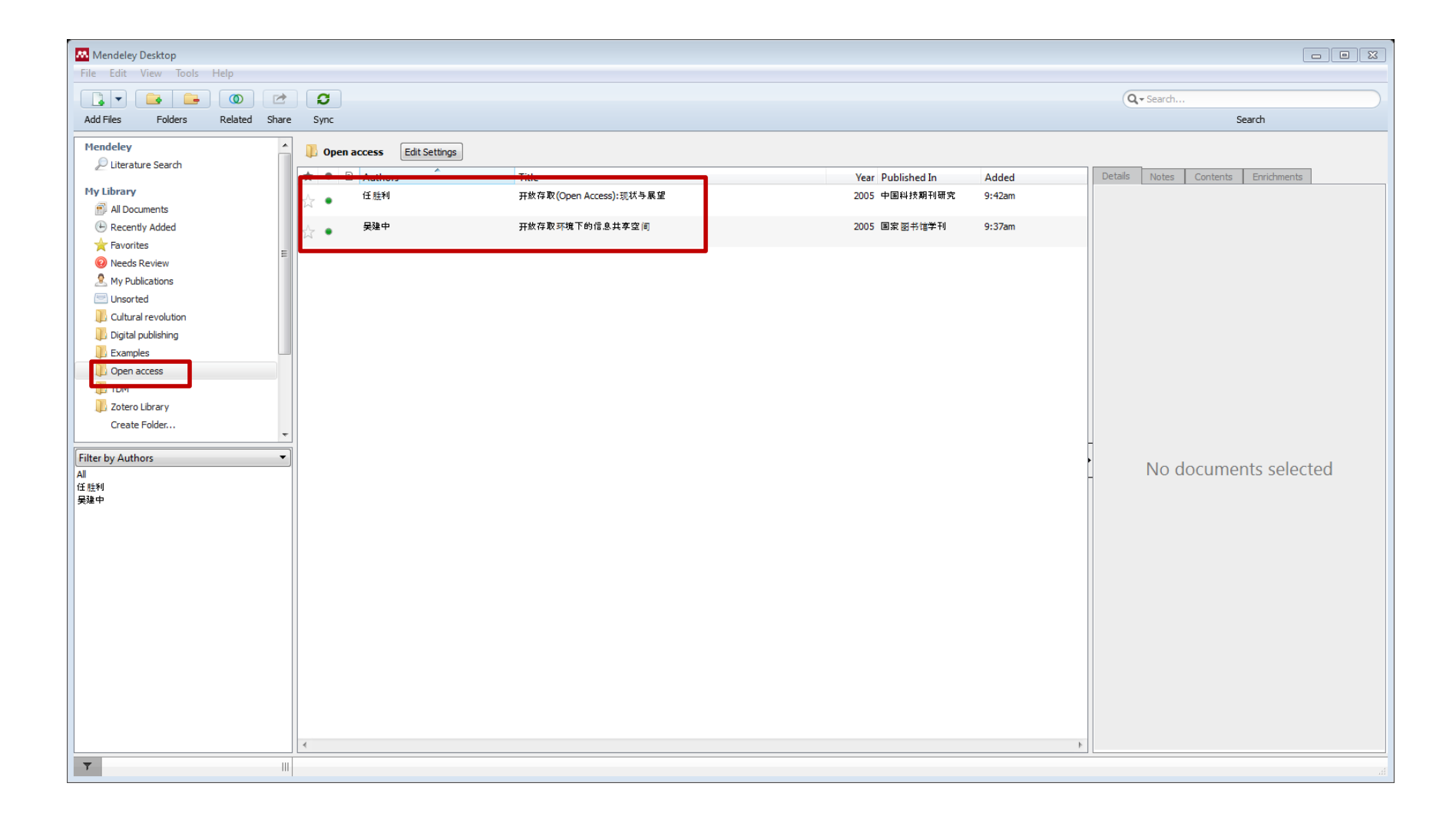

#### Issues and tips

- Web Importer only imports bibliographies, no full-text
- Save articles in PDF in local hard drive, drag and drop will have full-text in Mendeley Desktop
- The weakness of handling Chinese articles can be improved by working with Zotero
- Manual editing of bibliography sometime is needed

# Reference and useful links

- [EndNote for Chinese Studies](http://unimelb.libguides.com/content.php?pid=200312&sid=1674479)
- [Zotero forums](https://forums.zotero.org/categories/)
- [Zotero](https://www.zotero.org/support/zh/quick_start_guide) 中文[说明](https://www.zotero.org/support/zh/quick_start_guide)
- [Zotero](http://www.douban.com/group/zotero/) [文献管理小](http://www.douban.com/group/zotero/)组 ([豆瓣](http://www.douban.com/group/zotero/)[\)](http://tul.blog.ntu.edu.tw/archives/5344)
- [臺大圖書館參考服務部落格](http://tul.blog.ntu.edu.tw/archives/5344) [Mendeley](http://tul.blog.ntu.edu.tw/archives/5344) [第一站](http://tul.blog.ntu.edu.tw/archives/5344)
- Mendeley [Video Tutorials](http://www.mendeley.com/videos-tutorials/)
- [Mendeley](http://lgdata.s3-website-us-east-1.amazonaws.com/docs/2661/611532/Mendeley%E4%B8%AD%E6%96%87%E6%89%8B%E5%86%8C20120110.pdf) [中文手册](http://lgdata.s3-website-us-east-1.amazonaws.com/docs/2661/611532/Mendeley%E4%B8%AD%E6%96%87%E6%89%8B%E5%86%8C20120110.pdf) [2012.1.10](http://lgdata.s3-website-us-east-1.amazonaws.com/docs/2661/611532/Mendeley%E4%B8%AD%E6%96%87%E6%89%8B%E5%86%8C20120110.pdf)
- More

#### Contact us

- Tang LI: [tang.li@yale.edu](mailto:tang.li@yale.edu)
- Susan XUE: [sxue@berkeley.edu](mailto:sxue@berkeley.edu)